# Gigaset

# E560HX

Ausführliche Informationen zum Telefonsystem:

Bedienungsanleitung Ihres Gigaset-Telefons

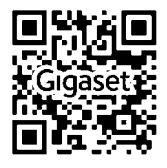

[www.gigaset.com/manuals](http://www.gigaset.com/manuals)

**→ Dokumentation zu Ihrer Basis/Ihrem Router** 

Bedienungsanleitung online auf Ihrem Smartphone oder Tablet: Gigaset Help App herunterladen von

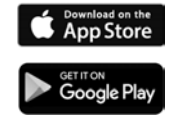

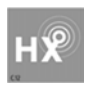

# **Gigaset HX – Das universelle Mobilteil**

Mit Ihrem Gigaset HX-Mobilteil haben Sie ein hochwertiges, multifunktionales und zukunftssicheres Gerät erworben.

Sie können Ihr Mobilteil an vielen verschiedenen DECT-Basen verwenden.

## **An einer Gigaset-Basis**

Schließen Sie Ihr HX-Mobilteil an eine Gigaset-Basis an und nutzen Sie die vielfältigen Leistungsmerkmale in gewohnter Gigaset-Qualität.

Ist Ihre Gigaset-Basis IP-fähig (z. B. SL450A GO, DX800A, C430IP), können Sie außerdem mit Ihrem HX-Mobilteil Wideband-Gespräche in höchster Sprachqualität führen (HDSP).

In dieser Anleitung sind alle Funktionen aufgeführt/beschrieben, die Ihnen an Ihrem HX-Mobilteil zur Verfügung stehen. Die Funktionalität an Gigaset-Basen wird in der jeweiligen Anleitung Ihres Gigaset-Systems beschrieben.

Alle Gigaset-Bedienungsanleitungen finden Sie unter

[www.gigaset.com/manuals](http://www.gigaset.com/manuals)

oder online auf Ihrem Smartphone oder Tablet:

 $\blacksquare$  Gigaset Help App herunterladen von  $\blacksquare$  App Store oder  $\blacktriangleright$   $\overset{\text{error}}{\Longleftrightarrow}$  Play

# **An einem DECT/GAP-Telefon oder -Router anderer Hersteller**

Natürlich funktioniert das Mobilteil auch an DECT/GAP-Telefonen anderer Hersteller sowie an DECT-Routern. Es ist speziell für die weit verbreitete FRITZ!Box optimiert. Ausführliche Informationen unter [www.gigaset.com/kompatibilitaet.](http://www.gigaset.com/kompatibilitaet)

# **An DECT-Routern mit CAT-iq 2.0**

Ihr Gigaset HX-Mobilteil ist nach dem DECT/CAT-iq 2.0 Standard zertifiziert. Dadurch ist auch der Betrieb an einem DECT-Router mit CAT-iq-Funktionalität möglich.

Das Mobilteil ist geeignet für eine Vielzahl von Routern, z. B. TP-LINK-Router, Speedport (Deutsche Telekom), Homebox 2 (o2/Telefonica), ... . Es unterstützt damit moderne Telefon-Anschlüsse, z. B. den ALL-IP Anschluss der Deutschen Telekom oder den Anschluss für IP-Telefonie von o2/Telefonica.

Funktionen des Mobilteils an einem CAT-iq-Router (u. a.):

- voller Zugriff auf das zentrale Telefonbuch im Router oder auf das im Mobilteil integrierte lokale Telefonbuch,
- komfortabel telefonieren und Anruflisten nutzen,
- mehrere Leitungen und Rufnummern nutzen $^*$ ).
- Wideband-Gespräche in garantierter/zertifizierter HD-Voice™ -Qualität genießen.

Details finden Sie in der jeweiligen Bedienungsanleitung Ihres Routers.

Weitere Informationen zu Ihrem HX-Mobilteil finden Sie unter www.gigaset.com/hx

Details zur Funktionalität des Mobilteils an verschiedenen Basen und Routern finden Sie unter

[www.gigaset.com/kompatibilitaet](http://www.gigaset.com/kompatibilitaet)

\*) Der jeweilige Funktionsumfang ist Länder-, Netz- und Routerabhängig

#### **Übersicht**

# **Übersicht**

<span id="page-4-0"></span>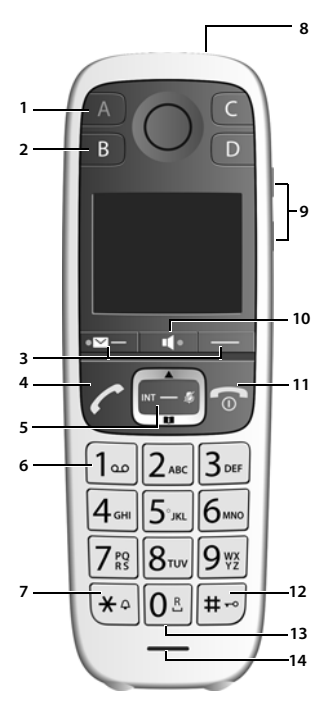

- **1 Direktwahl-Taste A (** $\rightarrow$  **[S. 18\)](#page-19-0)**  $(.5OS-Taste", -$ \$ [S. 45](#page-46-0)) **Leuchtet**: SOS-Funktion aktiviert **Blinkt**: SOS-Ruf gestartet
- **2 Direktwahl-Tasten B bis D**  $($  [S. 18\)](#page-19-0)
- **3** Display-Tasten ( $\rightarrow$  [S. 20\)](#page-21-0)

#### **4 Abheben-Taste**

Gespräch annehmen; angezeigte Nummer wählen; Wahlwiederholungsliste öffnen

**Blinkt:** Gespräch annehmen

**5** Steuer-Taste ( $\rightarrow$  [S. 16\)](#page-17-0)

Menü öffnen; in Menüs und Eingabefeldern navigieren; Funktionen aufrufen (situationsabhängig)

#### **6 Taste 1**

Netz-Anrufbeantworter anrufen  $($  [S. 43\)](#page-44-0)

- **7 Stern-Taste** Klingeltöne ein/aus (**lang** drücken)
- **8 Taschenlampe und Signallicht**   $(LED)$   $( \rightarrow$  [S. 52\)](#page-53-0)
- **9 Lautstärke-Tasten**  für Klingelton, Hörer/Headset, Lautsprecher

Obere Taste: Im Gespräch "Extra-Laut" einstellen ( $\rightarrow$  [S. 28\)](#page-29-0)

- 10 Freisprech-Taste ( $\rightarrow$  [S. 27](#page-28-0)) Umschalten zwischen Hörer- und Freisprechbetrieb; **Leuchtet:** Freisprechen eingeschaltet
- **11 Auflegen-, Ein-/Aus-Taste** Gespräch beenden; Funktion abbrechen; eine Menü-Ebene zurück (**kurz** drücken); in Ruhezustand zurück (**lang** drücken); Mobilteil ein-/ausschalten (im Ruhezustand **lang** drücken)

#### **12 Raute-Taste**

Tastensperre ein/aus (**lang** drücken, [S. 16](#page-17-1)); Groß-, Klein- und Ziffern $schreibung$  ( $\rightarrow$  [S. 23\)](#page-24-0)

#### **13 R-Taste**

Rückfrage (Flash): **lang** drücken

**14 Mikrofon**

# **Inhaltsverzeichnis**

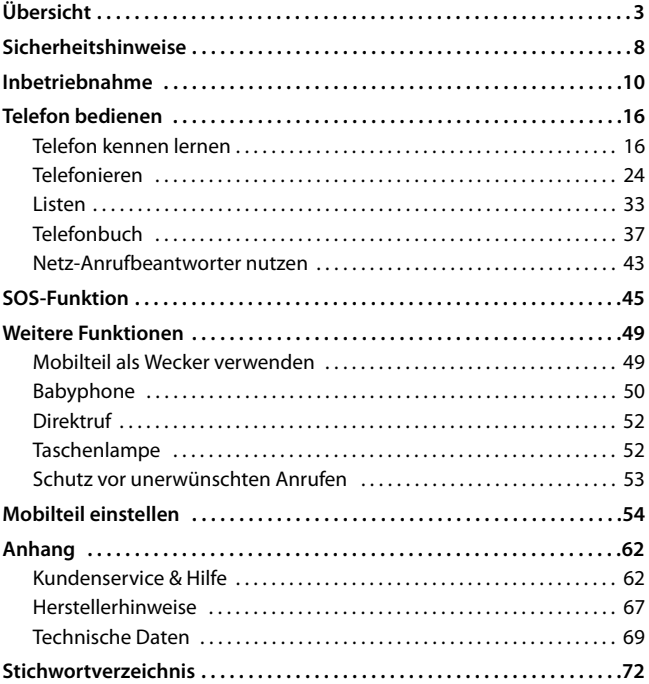

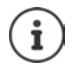

Nicht alle in der Bedienungsanleitung beschriebenen Funktionen sind in allen Ländern und bei allen Netzanbietern verfügbar.

## **Ausführliche Informationen**

Zum Telefonsystem, wenn das Mobilteil an einer Gigaset-Basis angeschlossen ist:

Bedienungsanleitung Ihres Gigaset-Telefons

Zum Telefonsystem, wenn das Mobilteil an einer anderen Basis/einem Router angeschlossen ist:

Dokumentation zu Ihrer Basis/Ihrem Router

Alle Gigaset-Bedienungsanleitungen erhalten Sie

im PDF-Format: [www.gigaset.com/manuals](http://www.gigaset.com/manuals)

im Online-Format:<sup>1</sup> Gigaset Help App für Ihr Smartphone oder Tablet

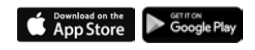

# **Darstellung in der Bedienungsanleitung**

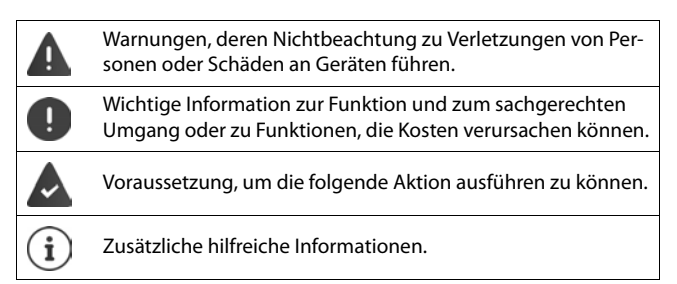

#### **Tasten**

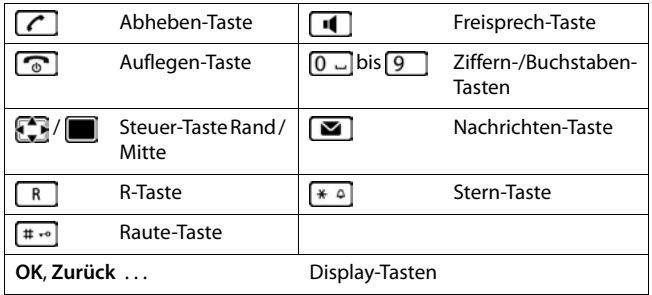

#### **Prozeduren**

**Beispiel:** Automatische Rufannahme ein-/ausschalten:

**▶** Menü ▶  $\bigcirc$  Einstellungen ▶ OK ▶  $\bigcirc$  Telefonie ▶ OK ▶ Automat.  $Rufannahme$   $\triangleright$  OK ( $\triangleright$   $\blacksquare$  = ein)

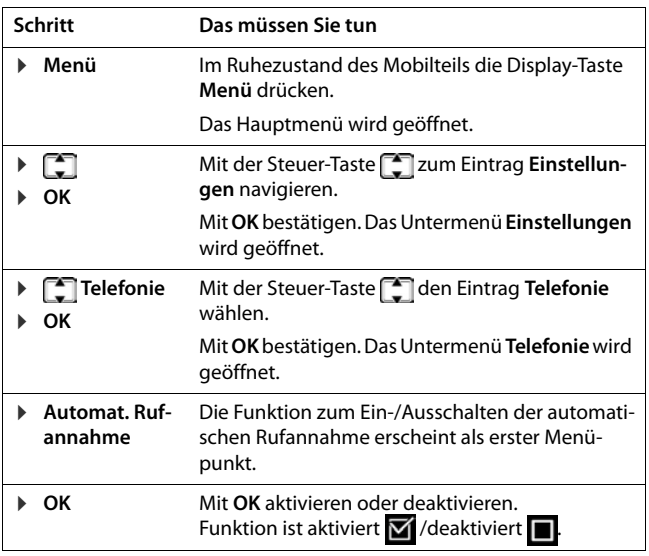

A

# **Sicherheitshinweise**

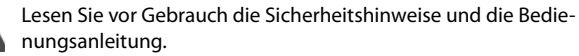

Das Gerät lässt sich während eines Stromausfalls nicht betreiben. Es kann auch **kein Notruf** abgesetzt werden.

Bei eingeschalteter Tastensperre können auch Notrufnummern **nicht** gewählt werden.

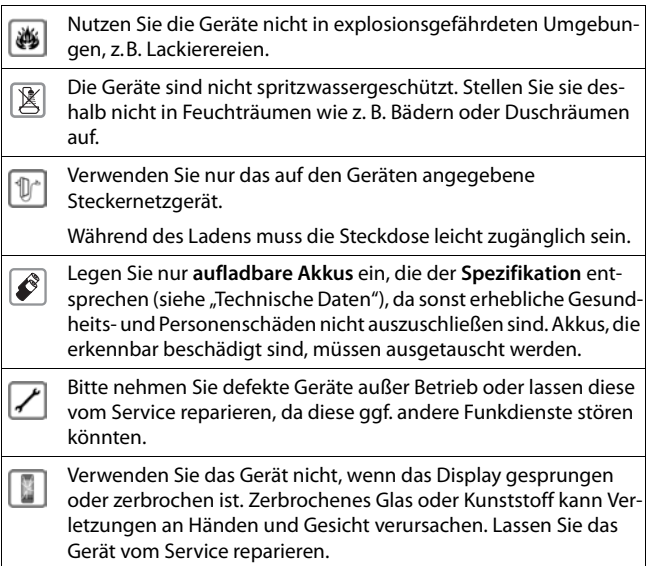

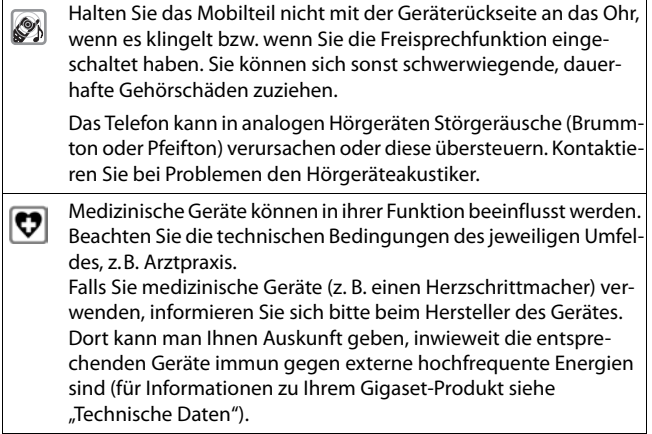

# **Inbetriebnahme**

# <span id="page-11-0"></span>**Verpackungsinhalt**

- ein Gigaset Mobilteil,
- zwei Akkus,
- ein Akkudeckel,
- eine Ladeschale
- eine Bedienungsanleitung

Die Ladeschale ist für den Betrieb in geschlossenen, trockenen Räumen mit einem Temperaturbereich von +5 °C bis +45 °C ausgelegt.

Normalerweise hinterlassen die Gerätefüße keine Spuren an der Aufstellfläche. Angesichts der Vielfalt der bei Möbeln verwendeten Lacke und Polituren kann es jedoch nicht ausgeschlossen werden, dass beim Kontakt Spuren auf der Abstellfläche verursacht werden.

Das Telefon nie den Einflüssen von Wärmequellen, von direkter Sonneneinstrahlung und von anderen elektrischen Geräten aussetzen.

Das Telefon vor Nässe, Staub, aggressiven Flüssigkeiten und Dämpfen schützen.

# **Ladeschale anschließen**

- ▶ Flachstecker des Steckernetzteiles anschließen 1.
- ¤ Steckernetzteil in die Steckdose stecken 2.

#### **Stecker von der Ladeschale wieder abziehen:**

- ▶ Steckernetzgerät vom Stromnetz trennen.
- ▶ Entriegelungsknopf<sup>3</sup> drücken.
- ▶ Stecker abziehen 4.

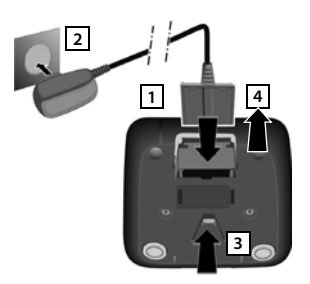

# **Mobilteil in Betrieb nehmen**

Das Display ist durch eine Folie geschützt. **Bitte Schutzfolie abziehen!**

## **Akku einlegen und Akkudeckel schließen**

Nur aufladbare Akkus verwenden, da sonst erhebliche Gesundheits- und Sachschäden nicht auszuschließen sind. Es könnte z. B. der Mantel der Akkus zerstört werden oder die Akkus könnten explodieren. Außerdem könnten Funktionsstörungen oder Beschädigungen des Gerätes auftreten.

#### **Inbetriebnahme**

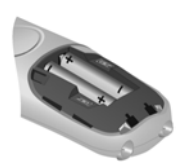

¥ Akkus einsetzen (Einlegerichtung +/- siehe Bild).

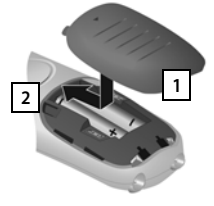

- Deckel von oben einsetzen **1**
- Danach Deckel zuschieben, bis er einrastet 2.

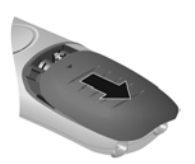

Zum Öffnen des Akkudeckels:

¥ Deckel nach unten  $schieben$   $\boxed{3}$ .

#### **Akkus laden**

¤ Die Akkus vor der ersten Benutzung in der Ladeschale vollständig aufladen.

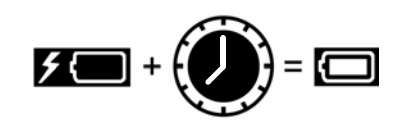

Die Akkus sind vollständig aufgeladen, wenn das Blitzsymbol  $\blacktriangle$  im Display erlischt.

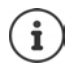

Die Akkus können sich während des Aufladens erwärmen. Das ist ungefährlich.

Die Ladekapazität der Akkus reduziert sich technisch bedingt nach einiger Zeit.

# **Display-Sprache ändern**

Ändern Sie die Display-Sprache, falls eine für Sie unverständliche Sprache eingestellt ist.

- **Ex 1 8 langsam** nacheinander drücken. Das Display zur Spracheinstellung erscheint. Die eingestellte Sprache (z. B. Englisch) ist ausgewählt.
- **▶ F** Sprache auswählen ▶ OK. Die Auswahl wird mit Mangezeigt.

In den Ruhezustand zurückkehren: Drücken Sie lang auf die Auflegen-Taste  $\sqrt{8}$ .

# **Mobilteil anmelden (basisabhängig)**

Die Anmeldung muss **sowohl** an der Basis/am Router **als auch**  am Mobilteil eingeleitet werden. Beides muss **innerhalb von 60 Sek.** erfolgen.

#### **An der Basis / am Router (z. B. einer FRITZ!Box)**

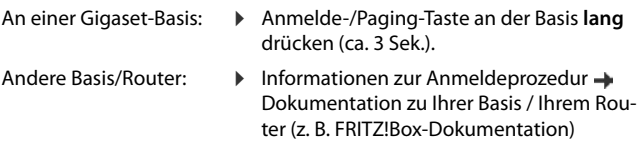

#### **Am Mobilteil**

Im Display blinkt **Bitte Mobilteil anmelden**.

#### **Inbetriebnahme**

#### **Anmelden an einer Gigaset-Basis**

▶ Display-Taste Anmeld drücken ▶ OK . . . eine anmeldebereite Basis wird gesucht  $\blacktriangleright$  ... falls angefordert: System-PIN eingeben (Lieferzustand bei Gigaset-Basen: **0000**) **OK**

#### **Anmelden an einer FRITZ!Box**

▶ ... Menü mit der Steuer-Taste öffnen **Einstellungen OK Anmeldung OK Mobilteil anmelden OK** . . . die Abfrage **An FRITZ!Box anmelden?** mit **Ja** beantworten . . . eine anmeldebereite FRITZ!Box

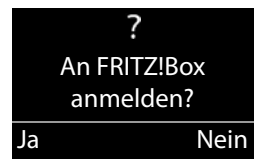

wird gesucht  $\blacktriangleright$  ... falls angefordert: System-PIN eingeben  $\blacktriangleright$  OK

System-PIN im Lieferzustand: - FRITZ!Box-Dokumentation.

#### **Anmelden an einer anderen Basis oder an einem CAT-iq-Router**

**▶** ... Menü mit der Steuer-Taste signifien ▶ Collistellungen **OK Anmeldung OK Mobilteil anmelden OK** . . . die Abfrage **An FRITZ!Box anmelden?** mit **Nein** beantworten . . . ein anmeldebereites System wird gesucht  $\blacktriangleright$  ... falls angefordert: System-PIN eingeben **OK**

Ein Mobilteil kann an bis zu vier Basen angemeldet werden.

#### **Mobilteil abmelden**

▶ Menü ▶ **- Einstellungen ▶ OK ▶ - Anmeldung ▶ OK ▶** - DK **Mobilteil abmelden ▶ OK ▶ Mobilteil auswählen** (das eigene Mobilteil ist mit < gekennzeichnet) **OK** . . . ggf. System-PIN eingeben **OK** . . . Abmeldung mit **Ja** bestätigen

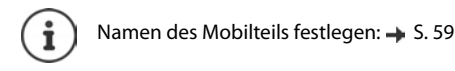

**Verfügbarkeit und Bedienung der Funktionen können an Ihrem Telefon abweichen.**

# **Datum und Uhrzeit einstellen**

Stellen Sie Datum und Uhrzeit ein, damit eingehenden Anrufen Datum und Uhrzeit korrekt zugeordnet werden und um den Wecker zu nutzen.

- ¤ Drücken Sie auf die Display-Taste unter der Anzeige **Zeit.** Das Eingabefeld öffnet sich.
- **■** Geben Sie Tag, Monat und Jahr 8-stellig über die Tastatur ein, z.B.<br>  $\boxed{0 \boxed{1 \oplus \boxed{1 \oplus \boxed{2} \boxed{2} \boxed{0} \boxed{1 \oplus \boxed{6} \boxed{t}}}$  für den 1. Dezember  $\boxed{0}$   $\boxed{1}$   $\boxed{6}$  für den 1. Dezember 2016. **OK**

Zur Korrektur: Drücken Sie auf den linken bzw. rechten Rand der Steuer-Taste **, um zwischen den Feldern zu wechseln.** 

▶ Geben Sie Stunden und Minuten 4-stellig über die Tastatur ein, z.B.  $\boxed{0}$   $\boxed{7}$   $\boxed{1}$   $\boxed{5}$   $\boxed{5}$  für 7 Uhr 15. Wechseln Sie ggf. mit der Steuer-Taste zwischen den Feldern. **OK**

Im Display wird **Gespeichert** angezeigt. Sie hören einen Bestätigungston.

In den Ruhezustand zurückkehren: Drücken Sie **lang** auf die Auflegen-Taste  $\sqrt{n}$ .

# **Telefon bedienen**

# <span id="page-17-3"></span><span id="page-17-2"></span>**Telefon kennen lernen**

# **Mobilteil aus-/einschalten**

▶ Auflegen-Taste **| ang** drücken (Bestätigungston).

# <span id="page-17-1"></span>**Tastensperre ein-/ausschalten**

Die Tastensperre verhindert das ungewollte Bedienen des Telefons.

Raute-Taste im Ruhezustand **lang** drücken (Bestätigungston). Die  $\pm$   $\sim$ Tastensperre wird ein- oder ausgeschaltet. Ist sie eingeschaltet, wird im Display das Symbol  $\bullet$  angezeigt.

Ist die Tastensperre eingeschaltet, sehen Sie bei Tastendruck einen entsprechenden Hinweis.

Die Tastensperre schaltet sich automatisch aus, wenn Sie angerufen werden. Nach Gesprächsende schaltet sie sich wieder ein.

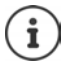

Bei eingeschalteter Tastensperre können auch Notrufnummern nicht gewählt werden.

Die SOS-Taste funktioniert auch bei eingeschalteter Tastensperre.

# <span id="page-17-0"></span>**Steuer-Taste**

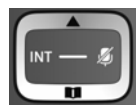

Die Steuer-Taste dient zum Navigieren in Menüs und Eingabefeldern und situationsabhängig zum Aufruf bestimmter Funktionen.

Im Folgenden ist die Seite der Steuer-Taste schwarz markiert (oben, unten, rechts, links), die in der jeweiligen Bediensituation zu drücken ist, z. B. für "rechts auf die Steuer-Taste drücken" oder für "in die Mitte der Steuer-Taste drücken".

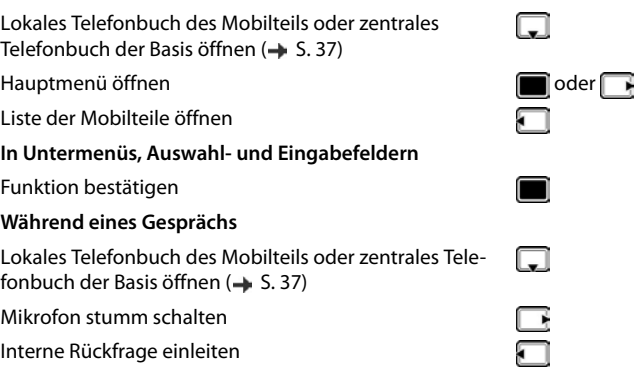

# <span id="page-18-0"></span>**Lautstärke-Tasten**

**Im Ruhezustand** 

Während eines Gesprächs bzw. beim Anhören einer Sprachnachricht die Lautstärke für **Hörer/Headset** oder **Lautsprecher** einstellen oder bei einem eingehenden Anruf die Lautstärke des **Klingeltons** einstellen (5 Stufen).

¤ Lautstärke-Tasten rechts am Mobilteil drücken:

 $\boxed{+}$  (lauter) /  $\boxed{-}$  (leiser)

Die aktuelle Einstellung wird nach ca. zwei Sekunden dauerhaft gespei- $check (\rightarrow S. 56)$  $check (\rightarrow S. 56)$  $check (\rightarrow S. 56)$ .

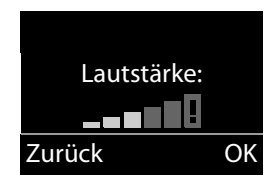

# **Extra-Laut-Funktion**

 $\triangleright$  Die obere Lautstärke-Taste  $\overline{+}$  so oft drücken, bis die höchste Stufe erreicht ist.

Die Extra-Laut-Einstellung gilt nur für die Dauer des Gesprächs.

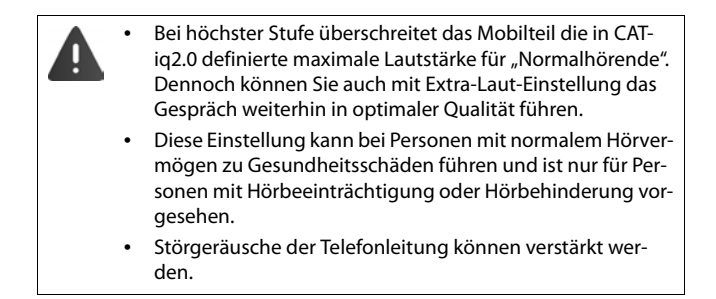

# <span id="page-19-0"></span>**Direktwahl-Tasten A bis D**

Unter den vier **Direktwahl-Tasten** können Sie besonders wichtige Rufnummern speichern, die Sie häufig anrufen. Sie können jeder Direktwahl-Taste eine **externe Rufnummer** oder einen **Internruf** zuordnen.

Sie wählen diese gespeicherte Nummer durch Betätigen der entsprechenden Direktwahl-Taste  $\boxed{A}$  bis  $\boxed{D}$ .

Der **Direktwahl-Taste** können Sie auch die SOS-Funktion zuordnen  $(4.5.45).$ 

## **Direktwahl-Tasten eine Funktion zuordnen**

**Voraussetzung:** Der jeweiligen Direktwahltaste ist noch keine Funktion zugeordnet.

 $\triangleright$  Im Ruhezustand die Direktwahl-Taste ( $\overline{A}$  bis  $\overline{D}$ ) am Mobilteil drücken, der Sie eine Funktion zuordnen wollen.

Wählen Sie die entsprechende Funktion aus <sup>-</sup>

¤ **Mit Extern-Nr. belegen:** 

Eine externe Rufnummer direkt eingeben.

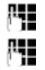

Nummer eingeben und **OK** drücken.

Namen eingeben und **OK** drücken.

#### ¤ **Mit Intern-Nr. belegen**

Direktwahl eines an der gleichen Basis angemeldeten Mobilteils. Wenn mehr als ein weiteres Mobilteil angemeldet ist:  $\bigcap_{n=1}^{\infty}$  Mobilteil auswählen **OK**

- ¤ **Mit Internruf an Alle belegen** Direktwahl aller an der gleichen Basis angemeldeten Mobilteile.
- ¤ **Mit TB-Nr. belegen**

Die Taste mit einer Nummer aus dem Telefonbuch belegen.

Das Telefonbuch wird geöffnet. Eine Nummer auswählen und **OK** drücken.

#### **Funktion der Direktwahl-Tasten ändern**

**▶ Menü ▶ < Einstellungen ▶ OK ▶ < Direktwahltasten ▶ OK ▶** Direktwahl-Taste (**A** bis **D**) auswählen

Nach der Nummer der Taste wird die aktuelle Belegung angezeigt, z. B.

**▶ A: <Kein >Eintrag>**: d. h. die Taste **A** ist noch nicht belegt.

Sie können nun die Belegung ändern.

Wählen Sie eine neue Funktion mit Menü > [1] aus. Abhängig von der aktuellen Belegung sind nicht alle Funktionen verfügbar. Ein bereits vorhandener Eintrag muss vorher gelöscht werden.

- ¤ **Eintrag löschen**: Aktuelle Belegung der Taste löschen.
- ¤ **Eintrag ändern**: Telefonnummer und/oder Name ändern.

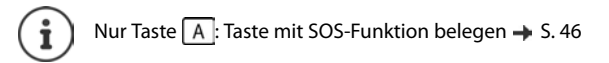

# <span id="page-21-0"></span>**Display-Tasten**

Die Funktionen der Display-Tasten wechseln je nach Bediensituation. **Beispiel:**

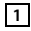

der Display-Tasten

Display-Tasten **2**

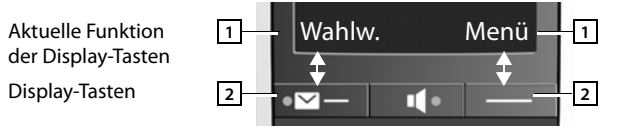

#### **Beispiele:**

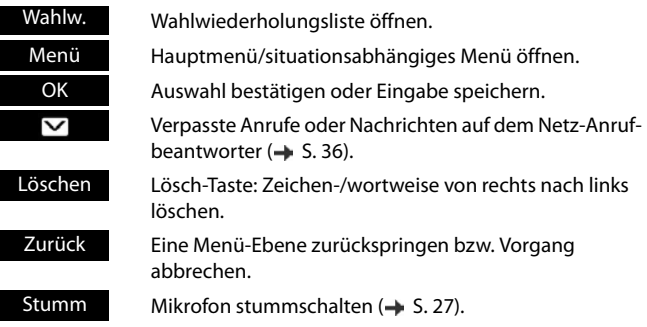

# **Displaysymbole**

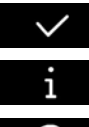

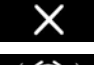

Aktion ausgeführt **Aktion fehlgeschlagen** 

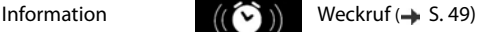

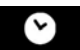

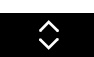

Bitte warten ... **Display hoch/runter** 

# **Menü-Führung**

Die Funktionen Ihres Telefons werden Ihnen über ein Menü angeboten, das aus mehreren Ebenen besteht.

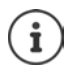

Die Menü-Führung ist basisabhängig. Abhängig von Anzahl und Art der verfügbaren Funktionen können diese in unterschiedlichen Menüs angeboten werden, z. B. auf oberster Ebene oder in einem Submenü.

#### **Hauptmenü (erste Menü-Ebene)**

■ Drücken Sie die Display-Taste Menü im Ruhezustand des Mobilteils, um das Hauptmenü zu öffnen.

Die Funktionen im Hauptmenü werden mit Symbol und Bezeichnung angezeigt.

#### **Eine Funktion auswählen:**

▶ Durch Drücken der Steuer-Taste blättern Sie von einer Funktion zur nächsten. Die auswählbare Funktion ist im Display zu sehen.

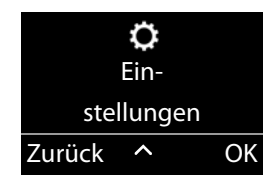

¤ Durch Drücken der Display-Taste **OK** wählen Sie die dargestellte Funktion aus. Es öffnet sich das dazugehörige Untermenü, dessen erster Eintrag angezeigt wird.

Wenn Sie die Display-Taste Zurück oder kurz die Auflegen-Taste  $\boxed{\odot}$  drücken, springt das Display in den Ruhezustand zurück.

# **Untermenüs**

Die Funktionen im Untermenü werden als Bezeichnung angezeigt.

#### **Eine Funktion auswählen:**

▶ Durch Drücken der Steuer-Taste blättern Sie von einer Funktion zur nächsten. Die Funktion ist jeweils im Display zu sehen.

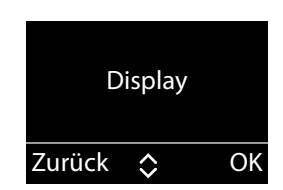

¤ Durch Drücken der Display-Taste **OK** wählen Sie die dargestellte Funktion aus. Es öffnet sich das dazugehörige Untermenü, dessen erster Eintrag angezeigt wird.

Wenn Sie die Display-Taste **Zurück** oder die Auflegen-Taste **Read kurz** drücken, gelangen Sie wieder in die vorherige Menü-Ebene zurück.

#### **Zurück in den Ruhezustand**

Von einer beliebigen Stelle im Menü:

- **▶ Auflegen-Taste a** lang drücken **oder**
- ¤ keine Taste drücken: Nach 2 Minuten wechselt das Display **automatisch** in den Ruhezustand.

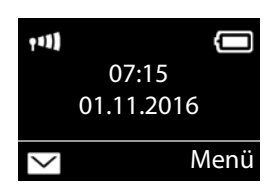

# **Namen schreiben und bearbeiten**

Beim Schreiben von Namen gelten folgende Regeln:

- Jeder Taste zwischen  $\boxed{0}$  ...  $\boxed{q}$  und  $\boxed{9}$  sind mehrere Buchstaben und Zeichen zugeordnet.
- Die Schreibmarke (Cursor) wird mit  $\Box$  gesteuert.
- Zeichen werden an der Schreibmarke eingefügt.
- Display-Taste **Löschen** drücken, um das Zeichen links von der Schreibmarke zu löschen.
- Der erste Buchstabe des Namens wird automatisch groß geschrieben, es folgen kleine Buchstaben.

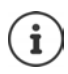

Die der Taste zugeordneten Zeichen werden in einer Auswahlzeile links unten im Display angezeigt. Das ausgewählte Zeichen ist hervorgehoben.

¤ Drücken Sie die Taste mehrmals **kurz** hintereinander, um zum gewünschten Buchstaben/Zeichen zu springen.

#### <span id="page-24-0"></span>**Groß-, Klein- oder Ziffernschreibung einstellen**

Den Modus für die Texteingabe wechseln Sie durch wiederholtes Drücken der Raute-Taste  $\boxed{++\infty}$ .

- 1 Ziffernschreibung
- A Großschreibung; erster Buchstabe großgeschrieben, alle weiteren klein
- a Kleinschreibung

Der Moduswechsel wird in der Mitte des Displays angezeigt.

# **Korrektur von Falscheingaben**

Falsche Zeichen in Eingabefeldern korrigieren Sie, indem Sie mit der Steuer-Taste zu der Fehleingabe navigieren. Sie können dann:

- mit der Display-Taste **Löschen** das Zeichen links von der Schreibmarke löschen,
- Zeichen an der Schreibmarke einfügen,
- das markierte (blinkende) Zeichen, z. B. bei der Eingabe von Uhrzeit und Datum, überschreiben.

# <span id="page-25-0"></span>**Telefonieren**

Wenn Sie bei ausgeschalteter Display-Beleuchtung auf eine beliebige Taste drücken, schaltet sich die Display-Beleuchtung ein.

# **Extern anrufen**

Externe Anrufe sind Anrufe in das öffentliche Telefonnetz.

▶ **Nummer eingeben ▶ Abheben-Taste Aunus** drücken

oder (an einer Gigaset-Basis)

- **▶ Abheben-Taste | lang** drücken ▶ ... mit Nummer eingeben oder (an einem CAT-iq-Router)
- **▶ Nummer eingeben ▶ Display-Taste Wählen drücken**

An CAT-iq-Router: Der Anruf wird über die für das Mobilteil eingestellte Sende-Verbindung (Leitung) eingeleitet  $(4.5.60)$ .

Eine andere Leitung verwenden:

▶ Abheben-Taste **| lang** drücken ▶ ... mit | Leitung auswählen **▶ OK ▶ HI** Nummer eingeben ▶ Wählen

Leitung anzeigen, über die der Anruf geführt wird: ▶ Menü ▶ **Leitung OK**

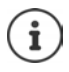

Rufnummer wählen:

- mit Direktwahl-Taste  $\rightarrow$  [S. 18](#page-19-0)
- $\bullet$  aus dem Telefonbuch  $\bullet$  [S. 37](#page-38-0)
- aus einer Anrufliste (basisabhängig)  $\rightarrow$  [S. 34](#page-35-0)
- aus der Liste der entgangenen Anrufe  $\rightarrow$  [S. 36](#page-37-1)
- aus der Wahlwiederholungsliste [S. 33](#page-34-1)

#### **Gespräch beenden/Wählen abbrechen**

▶ Auflegen-Taste <sub>d</sub>] drücken oder Mobilteil in Ladeschale stellen. oder (an CAT-iq-Router)

¤ Display-Taste **Ende** drücken

**Verfügbarkeit und Bedienung der Funktionen können an Ihrem Telefon abweichen.**

# **Anruf annehmen**

Ein ankommender Anruf wird dreifach am Mobilteil signalisiert: durch Klingeln, eine Anzeige im Display und Blinken der Abheben-Taste Das Signallicht auf der Rückseite des Mobilteils blinkt, wenn die Funktion **LED-Rufsignal** aktiviert ist ( $\rightarrow$  [S. 58](#page-59-0)).

Sie haben folgende Möglichkeiten, den Anruf anzunehmen:

- $\triangleright$  Auf die Abheben-Taste  $\triangleright$  drücken.
- ▶ Auf die Freisprech-Taste drücken.

Klingelton ausschalten:

▶ Auf die Display-Taste Ruf aus drücken. Den Anruf können Sie noch so lange annehmen, wie er im Display angezeigt wird.

Anruf abweisen (nur an CAT-iq-Router):

¤ Auf die Display-Taste **Abweis.** drücken

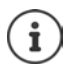

Steht das Mobilteil in der Basis und ist die Funktion **Automat. Rufannahme** eingeschaltet ( $\rightarrow$  [S. 55](#page-56-0)), nimmt das Mobilteil einen Anruf automatisch an, wenn Sie es aus der Basis nehmen.

# <span id="page-26-0"></span>**Rufnummernübermittlung**

Bei einem Anruf wird die Nummer des Anrufers im Display angezeigt, wenn folgende Voraussetzungen erfüllt sind:

- Ihr Netzanbieter unterstützt CLIP, CLI.
	- CLI (Calling Line Identification): Nummer des Anrufers wird übertragen.
	- CLIP (Calling Line Identification Presentation): Nummer des Anrufers wird angezeigt.
- Sie haben bei Ihrem Netzanbieter CLIP beauftragt.
- Der Anrufer hat beim Netzanbieter CLI beauftragt.

# **Ruf-Anzeige**

Bei einem Anruf wird die Rufnummer im Display angezeigt.

Ist die Nummer des Anrufers in Ihrem Telefonbuch gespeichert, wird die Anzeige durch den zugehörigen Telefonbucheintrag ersetzt.

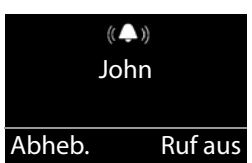

Statt der Nummer wird Folgendes angezeigt:

- **Extern**, wenn keine Nummer übertragen wird.
- **Anonym**, wenn der Anrufer die Rufnummernübermittlung unterdrückt oder nicht beauftragt hat.

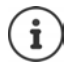

Der Klingelton kann für anonyme Anrufe (Anrufe mit unterdrückter Rufnummernübermittlung) abgeschaltet werden  $(4.5.53)$ .

#### **Rufnummernübermittlung bei ausgehenden Anrufen unterdrücken**

(nur an einem CAT-iq-Router)

Wenn Sie anonym anrufen wollen, können Sie die Rufnummernübermittlung ausschalten. Die Einstellung gilt für alle ausgehenden Anrufe.

**E** Menü ▶  $\boxed{2}$  Einstellungen ▶ OK ▶  $\boxed{2}$  Telefonie ▶ OK ▶ **F** Verbindungen  $\triangleright$  OK  $\triangleright$  **C** ggf. Leitung auswählen  $\triangleright$  OK  $\triangleright$  Nr. **unterdrücken ▶ OK (** $\textbf{X}$  **= Rufnummernübermittlung ausgeschal**tet).

# <span id="page-28-0"></span>**Freisprechen**

Beim Freisprechen schalten Sie den Lautsprecher ein, sodass Sie den Gesprächspartner hören, ohne das Mobilteil ans Ohr halten zu müssen. Damit haben Sie beide Hände frei und es können auch andere Personen mithören.

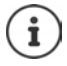

Wenn Sie jemanden mithören lassen, sollten Sie dies Ihrem Gesprächspartner mitteilen.

#### **Freisprechen ein-/ausschalten**

#### **Beim Wählen einschalten**

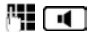

Nummer eingeben und Freisprech-Taste drücken.

#### **Zwischen Hörer- und Freisprechbetrieb wechseln**

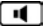

Freisprech-Taste drücken.

Während eines Gesprächs schalten Sie das Freisprechen ein oder aus.

Wenn Sie das Mobilteil während eines Gesprächs in die Ladeschale stellen wollen:

 $\triangleright$  Die Freisprech-Taste  $\blacksquare$  beim Hineinstellen und weitere 2 Sekunden gedrückt halten. Andernfalls wird das Gespräch abgebrochen.

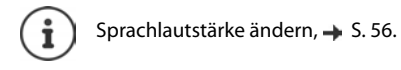

# <span id="page-28-1"></span>**Stummschalten**

Sie können das Mikrofon Ihres Mobilteils während eines Gesprächs ausschalten.

**Stumm** Display-Taste drücken, um das Mobilteil stumm zu schalten.

**Ein** Display-Taste drücken, um die Stummschaltung aufzuheben.

Steuertaste (rechts) drücken, um das Mikrofon ein-/auszu-− schalten.

 **27 Verfügbarkeit und Bedienung der Funktionen können an Ihrem Telefon abweichen.**

# <span id="page-29-0"></span>**Lautstärke während eines Gespräches ändern**

Die Lautstärke wird für den aktuellen Modus (Freisprechen, Hörer) geändert.

 $\triangleright$  Lautstärke-Tasten rechts am Mobilteil drücken: oben  $\overline{+}$ : lauter / unten  $\Box$ : leiser.

Diese Einstellung wird dauerhaft gespeichert  $($   $\rightarrow$  [S. 56](#page-57-0)).

Extra-Laut-Funktion:  $\rightarrow$  [S. 17](#page-18-0)

# **Gespräch mit mehreren Teilnehmern**

(nur an einem CAT-iq-Router)

#### **Gespräch halten**

Laufendes Gespräch unterbrechen:

▶ Menü ▶ **E** Ruf halten ▶ OK ... das Gespräch wird unterbrochen, der Teilnehmer hört eine Wartemelodie, wenn vom Router bereitgestellt.

Gespräch wieder aufnehmen: **Zurück**

## **Rückfragen**

Rückfrage einleiten bei unterbrochenem Gespräch:

**▶ Rückfrage ▶ OK ▶ Nummer eingeben ▶ Wählen** 

Rückfrage einleiten aus laufendem Gespräch:

**▶ Menü ▶**  $\left[\begin{matrix} 2 \\ 3 \end{matrix}\right]$  **Rückfrage ▶ OK ▶**  $\left[\begin{matrix} 1 \\ 2 \end{matrix}\right]$  **Nummer eingeben ▶ Wählen** 

Rückfrage beenden: **Ende** . . . Sie sind wieder mit dem ersten Teilnehmer verbunden

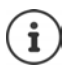

Drücken der Auflegen-Taste **beendet beide Verbindun**gen. Ein Rückruf des gehaltenen Teilnehmers wird eingeleitet (router-abhängig)

#### **Gespräch übergeben**

Gespräch an einen anderen Teilnehmer übergeben.

▶ Gespräch halten ▶ über Rückfrage Verbindung zu einem zweiten Teilnehmer aufbauen ▶ Display-Taste **Transf.** drücken . . . die beiden Teilnehmer werden miteinander verbunden. Für Sie sind beide Verbindungen beendet.

#### **Makeln**

Zwischen zwei Gesprächen hin- und herschalten. Das jeweils andere Gespräch wird gehalten.

- ¤ Während eines externen Gesprächs einen zweiten Teilnehmer anrufen (Rückfrage) oder einen anklopfenden Teilnehmer annehmen
- ▶ Mit der Steuer-Taste <sub>2</sub> zwischen den Teilnehmern hin- und herschalten

Momentan aktives Gespräch beenden:

▶ Menü ▶ **GET** Gespräch trennen ▶ OK . . . die Verbindung zum anderen Gesprächspartner wird wieder aktiviert

oder

 $\blacktriangleright$  Auflegen-Taste  $\boxed{\color{blacktriangleright}}$  drücken ... ein Wiederanruf vom anderen Gesprächspartner wird eingeleitet (basisabhängig)

#### **Konferenz**

Mit zwei Teilnehmern gleichzeitig sprechen.

Konferenz einleiten:

- ▶ Während eines externen Gesprächs einen zweiten Teilnehmer anrufen (Rückfrage) oder einen anklopfenden Teilnehmer annehmen
- Display-Taste Konf. drücken . . . alle Gesprächspartner können sich hören und miteinander unterhalten

#### **Telefonieren**

Konferenz beenden:

¤ **Menü Ende OK**

oder

 $\triangleright$  Auflegen-Taste  $\sqrt{\bullet}$  drücken ... die beiden anderen Teilnehmer werden getrennt oder bleiben verbunden (basisabhängig)

#### **Anklopfen annehmen/abweisen**

Während eines externen Gesprächs erhalten Sie einen weiteren Anruf. Sie hören eine Anklopfton.

Anruf annehmen:

▶ Display-Taste Abheb. drücken . . . Sie sprechen mit dem Anrufer, das erste Gespräch wird gehalten.

Anruf abweisen:

¤ Display-Taste **Abweis.** drücken

# **Intern anrufen**

Interne Anrufe sind kostenlose Gespräche zwischen Mobilteilen, die Sie an derselben Basis angemeldet haben.

▶ **T** (kurz drücken). An alle wird angezeigt. ▶ [<irref] Mobilteil aus der Liste auswählen (das eigene Mobilteil ist mit < markiert) oder **An alle**   $(Sammelwahl).$   $\Box$ 

Lang drücken von **startet sofort einen Ruf an alle** angemeldeten Mobilteile

#### **Internruf annehmen**

Ihr Telefon klingelt, im Display wird die interne Nummer des anrufenden Teilnehmers angezeigt (z. B. **INT 2**) bzw. der vergebene Name.

 $\triangleright$  Abheben- oder Freisprech-Taste  $\sqrt{\Vert \cdot \Vert}$  am Mobilteil drücken, um den Ruf anzunehmen.

#### **Gespräch beenden**

 $\blacktriangleright$  Auflegen-Taste  $\sqrt{a}$  am Mobilteil drücken.

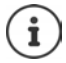

Name des Mobilteils ändern:  $\rightarrow$  [S. 59](#page-60-1)

#### **Gespräch an ein anderes Mobilteil weitergeben/intern rückfragen**

#### **Externes Gespräch, intern rückfragen:**

▶ **E** Nobilteile wird geöffnet. I Falls mehr als zwei Mobilteile an der Basis angemeldet sind, ein Mobilteil oder **An alle** auswäh $len. \triangleright \boxed{\frown}$  oder OK.

**Externes Gespräch intern weitergeben** (nur an einem CAT-iq-Router)**:**

■ Display-Taste **Transf.** drücken . . . die beiden Teilnehmer werden miteinander verbunden. Für Sie sind beide Verbindungen beendet.

#### **Anklopfen annehmen**

Erhalten Sie während eines **internen** Gesprächs einen **externen** Anruf, hören Sie den Anklopfton (kurzer Ton). Bei Nummernübermittlung wird im Display die Nummer des Anrufers angezeigt.

- ▶ Auflegen-Taste **am** I am Mobilteil drücken, um das interne Gespräch zu beenden.
- ▶ Abheben-Taste  $\sqrt{\cdot}$  am Mobilteil drücken, um das externe Gespräch anzunehmen.

## **Rufübernahme**

(nur an einem CAT-iq-Router)

Sie können Anrufe an ein anderes Mobilteil übernehmen, wenn der andere Teilnehmer nicht erreichbar ist.

 $\blacktriangleright \Box$ ... die Liste der angemeldeten Mobilteile wird angezeigt  $\blacktriangleright \Box$ Mobilteil auswählen **Menü Rufübernahme OK**

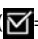

 $\overline{M}$  = Rufübernahme aktiviert)

#### **Zu externem Gespräch zuschalten**

(nur an einem CAT-iq-Router)

Die Leitung ist durch ein externes Gespräch belegt. Sie können sich zu dem bestehenden externen Gespräch zuschalten (Konferenz).

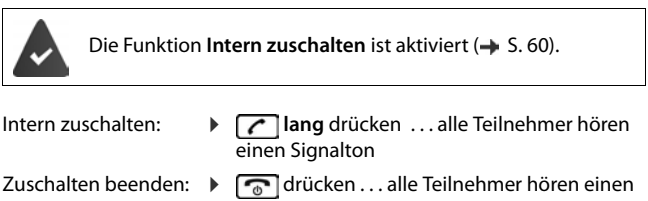

**Signalton** 

# **Anrufweiterschaltung**

(nur an einem CAT-iq-Router)

Bei der Anrufweiterschaltung werden Anrufe an einen anderen Anschluss weitergeleitet.

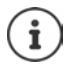

Für jede Verbindung, die dem Mobilteil zugeordnet ist, kann eine Anrufweiterschaltung eingerichtet werden.

**E** Menü ▶  $\boxed{2}$  Einstellungen ▶ OK ▶  $\boxed{2}$  Telefonie ▶ OK ▶ **FR** Verbindungen  $\triangleright$  OK  $\triangleright$  **CR** ggf. Leitung auswählen  $\triangleright$  OK  $\triangleright$ **Anrufweiterschaltung DK** 

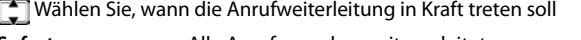

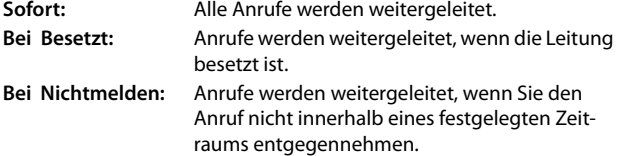

- **▶ OK ▶ Anrufweiterschaltung mit OK** aktivieren ▶ FIZielrufnummer eingeben **OK**
- Bei Nichtmelden:  $\mathbf{F}$  Verzögerungszeit auswählen (Automa**tisch** oder eine Zeit zwischen 5 und 30 Sek.) **OK**

# <span id="page-34-0"></span>**Listen**

# <span id="page-34-1"></span>**Wahlwiederholungsliste**

In der Wahlwiederholungsliste stehen die zehn am Mobilteil zuletzt gewählten Nummern (max. 30 Ziffern). Steht eine der Nummern im Telefonbuch, wird der zugehörige Name angezeigt.

#### **Aus Wahlwiederholungsliste wählen**

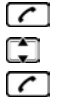

Abheben-Taste drücken.

Eintrag auswählen.

Abheben-Taste drücken. Nummer wird gewählt.

## **Einträge der Wahlwiederholungsliste verwalten**

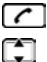

Abheben-Taste drücken.

Eintrag auswählen.

**Menü** Display-Taste drücken.

Folgende Funktionen können Sie mit $\Box$ auswählen:

- $\triangleright$  **Nummer verwenden** (wie im Telefonbuch,  $\rightarrow$  [S. 39\)](#page-40-0)
- **▶ Nummer ins Telefonbuch** (wie im Telefonbuch, → [S. 39](#page-40-0))
- **▶ Eintrag löschen** (wie im Telefonbuch, → [S. 39\)](#page-40-0)
- **▶ Liste löschen** (wie im Telefonbuch, → [S. 39\)](#page-40-1)

# **Netz-Anrufbeantworterliste**

Über diese Liste können Sie sich die Nachrichten auf dem Netz-Anrufbeantworter anhören  $($   $\blacktriangleright$  S.43).

# <span id="page-35-0"></span>**Anruflisten**

Das Mobilteil speichert die letzten 25 entgangenen Anrufe entgangene Anrufe im Nachrichten-Center.

An CAT-iq-Router: Zusätzlich zeigt das Mobilteil verschiedene Anrufarten (entgangene, angenommene und abgehende Anrufe), in Anruflisten an.

**Voraussetzung:** CLIP ( $\rightarrow$  [S. 25](#page-26-0))

#### **Liste der entgangenen Anrufe über die Nachrichtentaste öffnen**

**▶**  $\boxed{\smile}$  **Anrufe** Die Liste wird wie folgt angezeigt:

Anzahl der neuen Nachrichten **+** Anzahl der alten, gelesenen Nachrichten.

- Anrufe:  $01+02$ Zurück
- **OK** Displaytaste drücken, um die Liste zu öffnen.

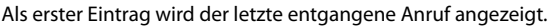

#### **Beispiel für einen Listeneintrag:**

• Der Status des Eintrags

**Anruf neu**: neuer verpasster Anruf. **Anruf alt**: bereits gelesener Eintrag.

• Nummer oder Name des Anrufers Sie können die Nummer des Anrufers ins Telefonbuch übernehmen  $(\rightarrow$  [S. 40\)](#page-41-0).

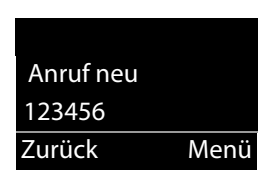
## **Anrufliste öffnen**

(basisabhängig)

▶ Menü ▶ **-** Anruflisten ▶ OK ▶ - Listenart auswählen (Alle **Anrufe**, **Entgangene Anrufe**, **Angenommene Anrufe**, **Abgehende Anrufe**)

#### **Listeneintrag**

Folgende Informationen werden in den Listeneinträgen angezeigt:

• Listenart **Entgangen** , **Anruf ang** oder **Abgehend**

Gibt es neue entgangene Anrufe wird die Zeile rot angezeigt.

• Die Anzahl der Listeneinträge in eckigen Klammern

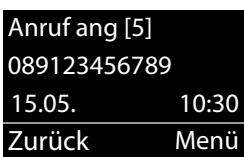

- die Nummer des Anrufers oder des Angerufenen
- Datum und Uhrzeit des Anrufs

## **Funktionen des Menüs**

Drücken Sie die Display-Taste **Menü**, um folgende Funktionen auszuwählen:

- ¤ **Eintrag löschen**: Ausgewählten Eintrag löschen.
- ¤ **Nummer ins Telefonbuch**: Nummer des Anrufers ins Telefonbuch übernehmen.
- ¤ **Nummer anzeigen**: Telefonnummer des Anrufers anzeigen
- ¤ **Liste löschen**: Alle Einträge der Liste löschen.

Nach Verlassen der Liste werden alle Einträge auf den Status "alt" gesetzt.

#### **Listen**

## **Aus einer Anrufliste wählen**

Liste öffnen: **MILE** 1 Anrufe

**oder: ▶ Menü ▶ <a>** Anruflisten ▶ OK ▶ <a> **Analyzienart auswählen** 

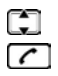

Eintrag auswählen.

Abheben-Taste drücken. Nummer wird gewählt.

## **Alle Einträge löschen**

**Achtung!** Es werden alle **alten und neuen** Einträge gelöscht

Liste öffnen: **Mexican Designation** 

- **oder: ▶ Menü ▶ <a>** Anruflisten ▶ OK ▶ <a> **And Analysis Listenart auswählen**
- **▶** Menü ▶ <<a> **Liste löschen ▶ OK**

 $\overline{\mathbb{C}}$ 

**Lang** drücken (Ruhezustand).

# <span id="page-37-0"></span>**Listen mit neuen Nachrichten aufrufen**

Sind **Nachrichten** vorhanden, rufen Sie mit der Display-Taste

- den Netz-Anrufbeantworter (wenn Ihr Netzanbieter diese Funktion unterstützt und die Nummer des Netz-Anrufbeantworters eingetra $gen ist. \rightarrow S. 43$ ),
- die Liste der entgangenen Anrufe auf.

Sobald ein **neuer Eintrag** in einer Liste eingeht, ertönt ein Hinweiston. Im **Ruhezustand** wird für die neue Nachricht ein Symbol im Display angezeigt:

**Symbol Neue Nachricht...** 

oο

... auf dem Netz-Anrufbeantworter

... in der Liste **Verpasste Anrufe**

Die Anzahl **neuer** Einträge wird neben dem jeweiligen Symbol angezeigt.

#### **Telefonbuch**

Drücken Sie die Display-Taste **VI** und wählen Sie die gewünschte Liste aus.

Lesen Sie in folgenden Abschnitten nach:

- Nachrichten auf dem Netz-Anrufbeantworter anhören  $\rightarrow$  [S. 44](#page-45-0)
- Liste der entgangenen Anrufe aufrufen  $\div$  [S. 34](#page-35-0)

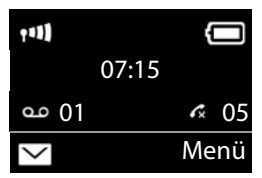

Neue Anrufe auf dem Netz-Anrufbeantworter werden Ihnen nur dann korrekt angezeigt, wenn Ihr Netzanbieter diese Information übermittelt (siehe Bedienungsanleitung des Netz-Anrufbeantworters Ihres Netzanbieters).

# **Telefonbuch**

Ť

An CAT-iq-Router: Sie können das individuelle Telefonbuch des Mobilteils oder ein zentrales Telefonbuch der Basis verwenden.

Das ausgewählte Telefonbuch wird im Ruhezustand mit der Taste geöffnet.

### <span id="page-38-0"></span>**Telefonbuch auswählen**

¤ **Menü Einstellungen OK Telefonie OK Bevorzugtes Telefonbuch**  $\triangleright$  **OK**  $\triangleright$  mit  $\lceil \frac{2}{\cdot} \rceil$  gewünschtes Telefonbuch auswählen( **Mobilteil-Telefonb.** oder **Basis-Telefonb.**) **OK**

# **Telefonbuch des Mobilteils**

Das Telefonbuch erstellen Sie individuell für Ihr Mobilteil. Im Telefonbuch speichern Sie Nummern und zugehörige Namen.

### **Telefonbuch öffnen**

Im Ruhezustand: ▶ Steuer-Taste adrücken

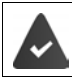

Das Telefonbuch ist als bevorzugtes Telefonbuch ausgewählt  $(4. S. 37.)$  $(4. S. 37.)$  $(4. S. 37.)$ 

#### **Telefonbuch**

## **Länge eines Eintrags**

Nummer: max. 30 Ziffern Name: max. 16 Zeichen

# **Erste Nummer im Telefonbuch speichern**

**▶ □ ▶ Tel.buch leer - Neuer Eintrag? ▶ OK ▶ PI (Nummer eingeben)** OK ▶  $\Vert \cdot \Vert$  (Namen eingeben) ▶ OK

# <span id="page-39-0"></span>**Weitere Nummer im Telefonbuch speichern**

**▶ □ ▶** Menü ▶ **[ \*]** Neuer Eintrag ▶ OK ▶  $\mathbb{H}$  (Nummer eingeben) **OK** (Namen eingeben) **OK**

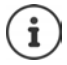

Wie Sie Namen eingeben, entnehmen Sie der Zeichensatztabelle  $(\rightarrow$  [S. 71](#page-72-0)).

# **Reihenfolge der Telefonbucheinträge**

Die Telefonbucheinträge werden alphabetisch sortiert. Leerzeichen und Ziffern haben dabei erste Priorität. Die Sortierreihenfolge ist wie folgt:

- 1 Leerzeichen
- 2 Ziffern (0–9)
- 3 Buchstaben (alphabetisch)
- 4 Restliche Zeichen

Wollen Sie die alphabetische Reihenfolge der Einträge umgehen, fügen Sie vor dem Namen ein Leerzeichen oder eine Ziffer ein. Diese Einträge rücken dann an den Anfang des Telefonbuchs.

## **Telefonbuch-Eintrag auswählen**

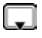

Telefonbuch öffnen.

Sie haben folgende Möglichkeiten:

- Mit $\Box$  zum Eintrag blättern, bis der gesuchte Name ausgewählt ist.
- Das erste Zeichen des Namens eingeben, ggf. mit <a>[</a>T zum Eintrag blättern.

## **Mit Telefonbuch wählen**

 $\blacktriangleright$   $\Box$   $\blacktriangleright$   $\Box$  (Eintrag auswählen)  $\blacktriangleright$   $\Box$ 

## **Telefonbuch-Einträge verwalten**

Sie haben einen Eintrag ausgewählt.

#### **Eintrag ändern**

**▶ Menü ▶**  $\left[\begin{matrix} 2 \end{matrix}\right]$  **Eintrag ändern ▶ OK ▶**  $\left[\begin{matrix} 1 \end{matrix}\right]$  **(ggf. Nummer ändern) ▶ OK** ▶  $\Vert \cdot \Vert$  (ggf. Namen ändern) ▶ **OK** 

#### **Weitere Funktionen nutzen**

Folgende Funktionen können Sie mit Menü  $\blacktriangleright$  auswählen:

¤ **Nummer anzeigen**

Nummer anzeigen.

- ¤ **Eintrag löschen** Ausgewählten Eintrag löschen.
- ¤ **Eintrag senden** Einzelnen Eintrag an ein anderes Mobilteil senden ( $\rightarrow$  [S. 40\)](#page-41-0).
- ¤ **Liste löschen**

**Alle** Telefonbuch-Einträge löschen.

¤ **Liste senden**

Komplette Liste an ein anderes Mobilteil senden ( $\rightarrow$  [S. 40\)](#page-41-0).

## <span id="page-41-0"></span>**Telefonbuch an ein anderes Mobilteil übertragen**

Sie können alle oder einzelne Einträge an andere Mobilteile übertragen ( $\rightarrow$  [S. 40\)](#page-41-0). Die Übertragung ist auch von alten Mobilteilen möglich, sofern diese an Ihrer (neuen) Basis angemeldet sind.

Sie können Telefonbucheinträge anderer Mobilteile an Ihr neues Mobilteil übertragen – auch Einträge alter Mobilteile sind übertragbar.

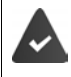

Empfänger- und Sender-Mobilteil sind an derselben Basis angemeldet.

Das andere Mobilteil und die Basis können Telefonbuch-Einträge senden und empfangen.

**▶**  $\Box$  $\blacktriangleright$   $\Box$  (Eintrag auswählen) ▶ Menü ▶  $\Box$  Eintrag senden / Liste senden ▶ OK ▶  $\boxed{\triangle}$  (Interne Nummer des Empfänger-Mobilteils auswählen) **OK**

Die erfolgreiche Übertragung wird mit einer Meldung und mit dem Bestätigungston am Empfänger-Mobilteil bestätigt.

## **Angezeigte Nummer ins Telefonbuch übernehmen**

Sie können Nummern in das Telefonbuch übernehmen, die in einer Liste, z.B. der Anrufliste oder der Wahlwiederholungsliste, angezeigt werden.

Es wird eine Nummer angezeigt.

- **▶ Menü ▶ Nummer ins Telefonbuch ▶ OK**
- $\triangleright$  Den Eintrag vervollständigen ( $\rightarrow$  [S. 38\)](#page-39-0).

# **Telefonbuch der Basis**

(nur an einem CAT-iq-Router)

Das Telefonbuch wird zentral an der IP-Basis erstellt (z. B. am CAT-iq-Router) und allen angemeldeten Mobilteilen zur Verfügung gestellt.

### **Telefonbuch öffnen**

Im Ruhezustand: ▶ Steuer-Taste adrücken

Das Telefonbuch ist als bevorzugtes Telefonbuch ausgewählt  $(4.5.37)$ 

### **Länge eines Eintrags**

Vorname und Nachname: max. 16 Zeichen 3 Nummern (**Privat**, **Mobil**, **Büro**): max. 32 Ziffern

## **Telefonbucheintrag erstellen**

¤ **Menü Neuer Eintrag OK**

Namen eingeben:

**PEVornamen eingeben ▶ OK ▶ PENachnamen eingeben ▶ OK** Nummer eingeben:

**▶ mit** Nummerntyp auswählen (Privat, Mobil, Büro) ▶ OK ▶  $\mathbb{F}$ Nummer eingeben **OK**

Sind noch keine drei Nummern gespeichert, wird die Abfrage **Weitere Nr. hinzufügen?** ausgegeben.

**▶ Abfrage mit Ja bestätigen ▶ weitere Nummer eingeben ▶ OK** 

## **Telefonbuch-Eintrag auswählen**

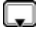

Telefonbuch öffnen.

Sie haben folgende Möglichkeiten:

- Mit <sup>2</sup> zum Eintrag blättern, bis der gesuchte Name ausgewählt ist.
- Das erste Zeichen des Namens eingeben, ggf. mit <a>[</a> Zum Eintrag blättern.

 **41 Verfügbarkeit und Bedienung der Funktionen können an Ihrem Telefon abweichen.**

## **Mit Telefonbuch wählen**

**▶**  $\Box$  **▶**  $\Box$  Eintrag auswählen ▶  $\boxed{C}$ 

## **Telefonbuch-Einträge verwalten**

Sie haben einen Eintrag ausgewählt.

#### **Eintrag ändern**

**▶** Menü ▶  $\begin{bmatrix} 2 \end{bmatrix}$  Eintrag ändern ▶ OK ▶  $\begin{bmatrix} \bullet \ \bullet \end{bmatrix}$  (ggf. Namen ändern) ▶ **OK** ▶  $\bigodot$  (ggf. Nummerntyp auswählen) ▶ RINummer ändern ▶ **OK**

#### **Weitere Funktionen nutzen**

Folgende Funktionen können Sie mit Menü  $\blacktriangleright$  auswählen:

- ¤ **Nummern anzeigen** Nummer anzeigen.
- ¤ **Eintrag löschen** Ausgewählten Eintrag löschen.
- ¤ **Liste löschen Alle** Telefonbuch-Einträge löschen.

# **Netz-Anrufbeantworter nutzen**

Der Netz-Anrufbeantworter ist der Anrufbeantworter im Telefonnetz Ihres Anbieters. Informieren Sie sich ggf. dort.

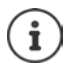

Sie können den Netz-Anrufbeantworter erst dann nutzen, wenn Sie diesen bei Ihrem Anbieter **beauftragt** haben.

Die Nutzung eines Netz-Anrufbeantworters ist basisabhängig.

### <span id="page-44-0"></span>**Nummer des Netz-Anrufbeantworters eintragen**

Um den Netz-Anrufbeantworter komfortabel über die Netz-Anrufbeantworterliste und den Schnellaufruf nutzen zu können, müssen Sie die Nummer in Ihrem Telefon eintragen.

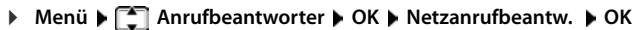

隅

Nummer des Netz-Anrufbeantworters eingeben und **OK** drücken.

# **Neue Meldung des Netz-Anrufbeantworters annehmen**

Wenn für Sie eine Nachricht eintrifft, erhalten Sie vom Netz-Anrufbeantworter einen Anruf. Im Display wird die Nummer des Netz-Anrufbeantworter angezeigt, wenn Sie die Rufnummernübermittlung beauftragt haben. Nehmen Sie den Anruf an, werden die neuen Nachrichten wiedergegeben. Nehmen Sie ihn nicht an, wird die Nummer des Netz-Anrufbeantworters in der Liste der engangenen Anrufe gespeichert ( $\rightarrow$  [S. 34](#page-35-1)).

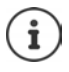

Tragen sie in ihrem Telefonbuch die Netz-Anrufbeantworter Rufnummer und die Bezeichnung "Netz-AB" ein, dann wird im Display und in der Anrufliste gleich diese Bezeichnung angezeigt.

# <span id="page-45-0"></span>**Nachrichten anhören**

Sie haben 3 Möglichkeiten, den Netz-Anrufbeantworter anzurufen.

- Netz-Anrufbeantworter über das Menü **Anrufbeantworter** anrufen:
	- ▶ Menü ▶  $\begin{bmatrix} 2 \\ 1 \end{bmatrix}$  Anrufbeantworter ▶ OK ▶  $\begin{bmatrix} 2 \\ 1 \end{bmatrix}$  Nachricht **anhören OK Netzanrufbeantw. OK**
- Rufen Sie den Netz-Anrufbeantworter über die Netz-Anrufbeantworterliste an:

$$
\triangleright \quad \boxed{\smile} \blacktriangleright \quad \boxed{\smile} \quad \text{Netzanrufbeantw.:} \quad (\rightarrow \text{S. 36})
$$

Die Liste wird wie folgt angezeigt:

**00**: Die Anzahl neuer Nachrichten wird nur korrekt angezeigt, wenn Ihr Netz-Anbieter diese Information überträgt.

**\*\***: Die Anzahl alter Nachrichten ist nicht verfügbar.

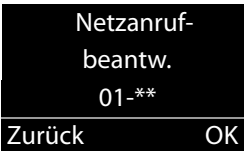

- **OK** Displaytaste drücken, um den Netz-Anrufbeantworter anzurufen.
- Schnellaufruf des Netz-Anrufbeantworters: **Faste 1** and drücken.

# <span id="page-46-0"></span>**SOS-Funktion**

Ihr Mobilteil ist mit vier zusätzlichen Tasten (Direktwahl-Tasten  $\boxed{A}$  bis **D**) ausgestattet. Die Direktwahl-Taste A kann mit einer speziellen SOS-Funktion belegt werden ("SOS-Taste"). Damit können Sie im Notfall Hilfe von Freunden oder Nachbarn anfordern.

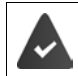

Die SOS-Funktion muss zuerst eingerichtet werden ( $\rightarrow$  [S. 46](#page-47-0))

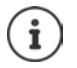

Wenn die SOS-Funktion eingeschaltet ist, leuchtet die SOS-Taste des Mobilteils dauerhaft.

# **Ablauf**

#### **Notruf auslösen**

▶ Am **Mobilteil: ▶** Direktwahl-Taste A drücken.

Der Empfänger Ihres Notrufes hört den Notruftext:

- "Dies ist ein Notruf."
- "Zum Annehmen des Notrufs bitte Taste 5 drücken."

Drückt der Angerufene nun die Taste 5, können Sie miteinander sprechen.

Nimmt der Angerufene den Anruf nicht an, **wählt die SOS-Funktion nach 60 Sekunden automatisch die nächste SOS-Nummer** (falls mehrere Nummern gespeichert sind). Die SOS-Funktion schaltet außerdem in folgenden Situationen nach 60 Sekunden automatisch zur nächsten SOS-Nummer:

- Der Anrufbeantworter der gewählten SOS-Nummer ist eingeschaltet,
- die SOS-Nummer ist besetzt,
- das Telefon des Notrufempfängers ist nicht auf "Tonwahl" eingestellt.

#### **SOS-Funktion**

**Diese Abfolge wird maximal 5 mal wiederholt.** Wird auch dann keiner der Anrufe angenommen, wird die SOS-Funktion mit einem Fehlerton beendet.

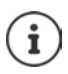

Während der gesamten Prozedur blinkt die SOS-Taste am Mobilteil. Der Satz "Notruf wird gesendet" wird im Display angezeigt.

Bei den Notrufempfängern muss das Telefon auf Tonwahl eingestellt sein, sonst wird die Bestätigung des SOS-Rufs mit der Taste 5 nicht erkannt.

[Bei manchen Basen wird die Bestätigung des SOS-Rufes durch](http://www.gigaset.com/kompatibilitaet)  Drücken der Taste 5 nicht an das angeschlossene Mobilteil weitergeleitet. Die SOS-Funktion ist dann nicht möglich. Ggf. benötigen Sie eine aktuellere Firmware-Version für Ihre Basis. Details zur Funktionalität des Mobilteils an verschiedenen Basen und Routern finden Sie unter www.gigaset.com/kompatibilitaet

# <span id="page-47-1"></span><span id="page-47-0"></span>**SOS-Funktion einrichten**

Um die Funktion nutzen zu können, müssen Sie

- die SOS-Nummern speichern und
- die SOS-Funktion einschalten.

## **Erstes Einrichten der SOS-Funktion**

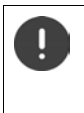

Wenn Sie die Taste  $\boxed{A}$  bereits für die Direktwahl belegt haben, müssen Sie zuerst diese Nummer löschen ( $\rightarrow$  [S. 18](#page-19-0)). Anschließend können Sie die SOS-Nummer auf der Direktwahl-Taste  $\sqrt{A}$  speichern.

- $\blacktriangleright$  Im Ruhezustand die Direktwahl-Taste  $\boxed{A}$  am Mobilteil drücken.
- ▶ SOS-Funktion aktivieren ▶ OK (**M** = aktiviert)

Zielrufnummer eingeben: ▶ **NU** Nummer eingeben ▶ OK ▶ NUM Name eingeben **OK**

Sie haben die Möglichkeit, drei weitere Nummern einzugeben:

¤ **Weitere Nr. hinzufügen?**

Bestätigen Sie mit **Ja**, wenn Sie weitere SOS-Nummern eingeben wollen und geben Sie die Nummern ein. Bestätigen Sie mit **Nein**, wenn Sie keine weitere SOS-Nummer eingeben wollen.

Das Display zeigt **Gespeichert** an.

#### **Die SOS-Funktion ist damit eingerichtet und wird automatisch eingeschaltet.**

#### **Ihre SOS-Nummern:**

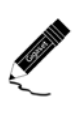

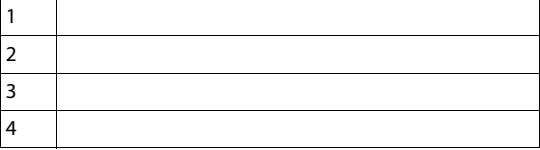

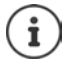

- Ist Ihr Telefon an eine Telefonanlage angeschlossen, müssen Sie ggf. die Vorwahlziffer (Amtskennziffer AKZ) als erste Ziffer Ihres Eintrags eingeben (+ Bedienungsanleitung Ihrer Telefonanlage).
- Damit Sie sicher sind, dass die SOS-Funktion richtig eingerichtet ist, sollten Sie einen Testdurchlauf machen.

### <span id="page-48-0"></span>**SOS-Nummern ändern**

▶ Menü ▶ **CEL** Einstellungen ▶ OK ▶ CEL SOS-Funktion ▶ OK ▶ CEL **SOS-Nummern • OK • [C]** (Eintrag 1 bis 4 auswählen) • Menü • **Eintrag ändern + OK** 

Nummer und Namen wie oben beschrieben eingeben.

## **SOS-Nummern löschen**

▶ Menü ▶ **- Einstellungen ▶ OK ▶ - SOS-Funktion ▶ OK ▶ - E SOS-Nummern ▶ OK ▶**  $\boxed{\cdot}$  **(Eintrag 1 bis 4 auswählen) ▶ Menü ▶ Eintrag löschen**  $\blacktriangleright$  **OK** 

Der Eintrag ist gelöscht.

## <span id="page-49-0"></span>**SOS-Funktion ein-/ausschalten**

- ▶ Menü ▶  **Einstellungen ▶ OK ▶ SOS-Funktion ▶ OK ▶ SOS-Funktion Aktivierung**  $\triangleright$  **OK** ( $\triangleright$  ein) ... die Taste A leuchtet
- T
- Beachten Sie bitte, dass sich bei aktivierter SOS-Funktion die Bereitschaftszeit des Mobilteils verringert.
- Haben Sie den **Eco-Modus+** eingeschaltet, so wird die Funkverbindung zur Basis am Mobilteil nicht angezeigt. Die SOS-Taste  $\sqrt{A}$  leuchtet weiter, auch wenn keine Funkverbindung mehr besteht.

Sie können die Erreichbarkeit der Basis prüfen, indem Sie die Abhebentaste **lang** drücken. Ist die Basis erreichbar, hören Sie das Freizeichen.

# **Notruf auslösen**

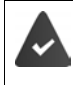

Mindestens eine SOS-Nummer ist gespeichert ( $\rightarrow$  [S. 47\)](#page-48-0) und die SOS-Funktion ist eingeschaltet (die Taste  $\boxed{A}$  leuchtet) ( $\rightarrow$  $(48)$ 

Drücken Sie die Direktwahl-Taste **Automan Mobilteil. Der Notruf wird** gestartet.

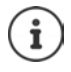

Der Notruf unterbricht alle aktiven Gespräche an der Basis.

Haben Sie den **Notruf versehentlich ausgelöst**, brechen Sie ihn durch Drücken der Auflegen-Taste  $\sqrt{a}$  ab.

Die SOS-Taste funktioniert auch bei eingeschalteter Tastensperre.

# **Weitere Funktionen**

# **Mobilteil als Wecker verwenden**

## **Wecker ein-/ausschalten**

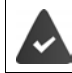

Die Uhrzeit ist eingestellt (→ [S. 15\)](#page-16-0).

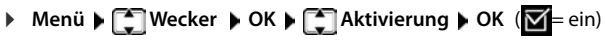

Wenn Sie den Wecker aktivieren, öffnet sich danach automatisch das Menü zum Einstellen der Weckzeit.

### **Weckzeit einstellen**

**▶ Menü ▶ < Wecker ▶ OK ▶ Weckzeit OK** Weckzeit eingeben **OK**

Ist der Wecker eingeschaltet, sehen Sie im Display das Symbol  $\heartsuit$  und dahinter die Weckzeit.

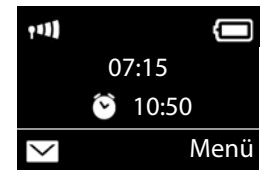

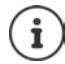

Die Weckzeit wird nur im Display angezeigt, wenn alle Anrufe in den Anruflisten angesehen bzw. angehört wurden.

## **Wecker Signal einstellen**

**▶ Menü ▶ ͡ Sill Wecker ▶ OK ▶ ͡ Signal ▶ OK ▶ ͡ Sill Mexican)** 

#### **Weckruf ausschalten/nach Pause wiederholen (Schlummermodus)**

**Voraussetzung**: Es ertönt ein Weckruf.

¤ **Ausschalten bis zum nächsten Weckruf:** Auf **Aus** drücken.

#### **Babyphone**

Oder:

¤ **Schlummermodus:**

Auf **Snooze** oder eine beliebige Taste drücken. Der Weckruf wird ausgeschaltet und nach 5 Minuten wiederholt. Oder:

Nichts drücken. Der Weckruf wird nach 60 Sekunden ausgeschaltet und nach 5 Minuten wiederholt. Nach der vierten Wiederholung wird der Weckruf für 24 Stunden ausgeschaltet.

# **Babyphone**

Bei eingeschaltetem Babyphone wird die gespeicherte (interne oder externe) Zielrufnummer angerufen, sobald in der Umgebung des Mobilteils ein definierter Geräuschpegel überschritten wird.

Im Babyphone-Modus werden ankommende Anrufe nur am Display (**ohne Klingelton**) signalisiert. Die Display-Beleuchtung wird auf 50% reduziert. Die Hinweistöne sind abgeschaltet.

Nehmen Sie einen ankommenden Anruf an, wird der Babyphone-Modus für die Dauer des Telefonats unterbrochen, die Funktion **bleibt** eingeschaltet. Der Babyphone-Modus lässt sich durch Aus- und Wiedereinschalten des Mobilteils nicht deaktivieren.

> Der Abstand zwischen Mobilteil und Baby sollte 1 bis 2 Meter betragen. Das Mikrofon muss zum Baby zeigen.

Die eingeschaltete Funktion verringert die Betriebszeit Ihres Mobilteils. Das Mobilteil deshalb ggf. in die Ladeschale stellen.

Das Babyphone wird erst 20 Sekunden nach dem Einschalten aktiviert.

An der Zielrufnummer muss der Anrufbeantworter ausgeschaltet sein.

Nach dem Einschalten:

- ▶ Empfindlichkeit prüfen.
- ▶ Verbindungsaufbau testen, wenn der Alarm an eine externe Nummer geleitet wird.

## **Babyphone aktivieren und einstellen**

**▶ Menü ▶ Babyphone ▶ OK ▶ OK (<b>M** = Babyphone eingeschaltet)

Wenn bereits eine Zielrufnummer eingetragen ist, ist das Babyphone damit aktiviert. Das Display zeigt **Babyphone:** und die angegebene Zielrufnummer.

Wenn noch keine Zielrufnummer eingetragen ist:

**Externruf** aktivieren:  $\triangleright$  **OK**  $\triangleright$  **Nummer** eingeben **OK**

oder Internruf aktivieren:

¤ **Internruf OK** . . . der Babyalarm wird an allen angemeldeten Mobilteilen ausgelöst

### **Zielrufnummer ändern**

▶ Menü ▶ Babyphone ▶ OK ▶  $\begin{bmatrix} 2 \end{bmatrix}$  Rufziel ▶ OK ▶  $\begin{bmatrix} 2 \end{bmatrix}$  Externruf oder **Internruf** auswählen **OK** bei **Externruf : ▶ P!!** Zielrufnummer eingeben ▶ OK

## **Babyphone deaktivieren/Alarm abbrechen**

- Babyphone deaktivieren: ▶ Im Ruhezustand Display-Taste **Aus** drücken
- 
- Babyalarm abbrechen: ¤ Während eines Alarms Auflegen-Taste  $\sqrt{a}$  drücken

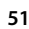

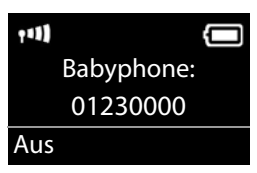

# **Direktruf**

Sie können Ihr Telefon so einstellen, dass beim Drücken einer **beliebigen** Taste eine bestimmte Nummer gewählt wird. Damit können z. B. Kinder, die noch keine Nummer eingeben können, eine bestimmte Nummer anrufen.

**▶ Menü ▶**  $\begin{bmatrix} \bullet \\ \bullet \end{bmatrix}$  **Direktruf ▶ OK ▶**  $\begin{bmatrix} \bullet \\ \bullet \end{bmatrix}$  **Aktivierung ▶ OK (** $\begin{bmatrix} \bullet \\ \bullet \end{bmatrix}$ **= ein)** 

Wenn Sie den Direktruf aktivieren, öffnet sich danach automatisch das Menü zur Eingabe der Zielrufnummer.

- ¤ **Rufziel:** Nummer eingeben oder ändern, die angerufen werden soll
- ¤ **OK**

Im Ruhe-Display wird der aktivierte Direktruf angezeigt. Beim Drücken einer beliebigen Taste wird die gespeicherte Nummer gewählt. Drücken Sie die Auflegen-Taste  $\sqrt{\bullet}$ , um das Wählen abzubrechen.

### **Direktruf-Modus beenden**

▶ Display-Taste Aus drücken ▶ Taste Filler and drücken.

Oder:

 $\triangleright$  Taste  $\boxed{+\infty}$  lang drücken

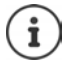

Wenn Sie die Taste  $\boxed{A}$  bereits mit der SOS-Funktion belegt haben, wird auch bei aktiviertem Direktruf die Notrufnummer gewählt.

# **Taschenlampe**

Benutzen Sie Ihr Telefon als Taschenlampe.

#### **Taschenlampen-Funktion ein-/ausschalten**

- Einschalten: ¤ **Menü Taschenlampe OK** . . . die Taschenlampe wird eingeschaltet.
- Ausschalten: ¤ **Aus** . . . nach 2 Minuten wird die Funktion automatisch ausgeschaltet.

**Verfügbarkeit und Bedienung der Funktionen können an Ihrem Telefon abweichen.**

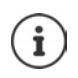

- Die Funktion wird automatisch ausgeschaltet, wenn die SOS-Funktion betätigt wird.
- Bei eingeschalteter Lampe sind alle Funktionen gesperrt, SOS-Funktion funktioniert.
- Die Taschenlampe-LED kann auch als optisches Rufsignal bei ankommenden Anrufen genutzt werden  $(4.5.58)$ .

# **Schutz vor unerwünschten Anrufen**

## **Zeitsteuerung**

Sie können einen Zeitraum eingeben, in dem Ihr Telefon bei externen Anrufen nicht klingeln soll, z. B. nachts.

- ▶ Menü ▶ **Einstellungen ▶ OK ▶ E** Töne und Signale ▶ OK ▶ **T**  $\bullet$  Klingeltöne (Mobilteil)  $\bullet$  OK  $\bullet$  Zeitsteuerung  $\bullet$  OK
- **▶ △ Aktivierung ▶ OK** ( $\mathbf{W}$  = eingeschaltet)
- ▶ **Einstellungen ▶ OK ▶ Ruf aus von: /Ruf aus bis:** Uhrzeit jeweils 4-stellig eingeben und **OK** drücken**.**

## **Anonyme Anrufe**

Sie können einstellen, dass Ihr Mobilteil bei Anrufen mit unterdrückter Rufnummernübermittlung nicht klingelt. Der Anruf wird nur im Display signalisiert.

▶ Menü ▶ **Einstellungen ▶ OK ▶ EITöne und Signale ▶ OK ▶ THE Klingeltöne (Mobilteil) CK Anonyme Rufe aus ACK**  $\overline{\mathbf{M}}$  = eingeschaltet)

# **Mobilteil einstellen**

# **Datum und Uhrzeit einstellen**

An einer Gigaset-Basis / FRITZ!Box:

- **▶** Menü ▶  $\begin{bmatrix} \bullet \\ \bullet \end{bmatrix}$  Einstellungen ▶ OK ▶  $\begin{bmatrix} \bullet \\ \bullet \end{bmatrix}$  Datum und Uhrzeit ▶ OK
- $\triangleright$  mit  $\Gamma$ : Tag, Monat und Jahr 8-stellig eingeben, z.B.  $\boxed{0}$   $\boxed{1}$   $\approx$   $\boxed{2}$   $\boxed{2}$   $\boxed{0}$   $\boxed{1}$   $\approx$   $\boxed{6}$  für den 1. Dezember 2016. **OK**
- $\triangleright$  mit  $\mathbb{F}$  Stunden und Minuten 4-stellig eingeben, z.B.  $[0, \Box]$  7 1 [1 ∞ für 7 Uhr 15 **OK**

Oder (basis-/router-abhängig):

**▶** Menü ▶  $\left[\begin{matrix} 2 \end{matrix}\right]$  Einstellungen ▶ OK ▶  $\left[\begin{matrix} 2 \end{matrix}\right]$  Datum und Uhrzeit ▶ OK ▶ **Bevorzugte Zeit OK Manuell** oder **Netzwerk OK**

**Netzwerk**: Die Zeit wird von einem Zeitserver automatisch eingestellt.

**Manuell:** mit  $\prod_{i=1}^{n}$  Datum und Uhrzeit eingeben  $\triangleright$  **OK** 

# **Display-Sprache ändern**

Sie können sich die Display-Texte in verschiedenen Sprachen anzeigen lassen.

▶ Menü ▶ **Constellungen ▶ OK ▶ Constrache ▶ OK ▶** (Sprache auswählen) **OK**

Die aktuelle Sprache ist mit **M** markiert.

Wenn Sie aus Versehen eine für Sie unverständliche Sprache eingestellt haben:

 $\blacksquare$   $\blacktriangleright$   $\lceil 8 \rceil$   $\lceil 4 \rceil$   $\blacktriangleright$   $\lceil \frac{2}{3} \rceil$  (Sprache auswählen)  $\blacktriangleright$  **OK** 

# **Große Wählziffern einstellen**

Sie können die Lesbarkeit der Ziffern beim Wählen erhöhen.

▶ Menü ▶ **C** Einstellungen ▶ OK ▶ C Display ▶ OK ▶ C Große **Ziffern**  $\triangleright$  **OK** ( $\triangleright$  ein).

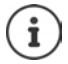

Bei ausgeschalteter Funktion wird im Ruhezustand zusätzlich zur Uhrzeit das Datum angezeigt.

# **Display-Beleuchtung ändern**

Mobilteil in der Ladeschale:

**▶ Menü ▶**  $\Box$  **Einstellungen ▶ OK ▶**  $\Box$  **Display ▶ OK ▶ Beleuchtung**  $\triangleright$  **OK**  $\triangleright$  **In Ladeschale**  $\triangleright$  **OK** ( $\triangleright$  ein)

oder außerhalb der Ladeschale:

**▶** Menü ▶  $\begin{bmatrix} \bullet \\ \bullet \end{bmatrix}$  Einstellungen ▶ OK ▶  $\begin{bmatrix} \bullet \\ \bullet \end{bmatrix}$  Display ▶ OK ▶ **Beleuchtung**  $\triangleright$  **OK**  $\triangleright$   $\begin{bmatrix} \bullet \\ \bullet \end{bmatrix}$  Außerhalb Ladesch.  $\triangleright$  OK  $\triangleright$ **Standby-Zeit reduziert sich**  $\triangleright$  **OK** ( $\triangleright$  ein).

# **Automatische Rufannahme**

Bei eingeschalteter Funktion nehmen Sie das Mobilteil bei einem Anruf einfach aus der Basis, ohne die Abheben-Taste  $\sqrt{\phantom{a}}$ drücken zu müssen.

**▶ Menü ▶ < Einstellungen ▶ OK ▶ < E** Telefonie ▶ OK ▶ **Automat. Rufannahme DK** (V= ein)

# <span id="page-57-0"></span>**Gesprächslautstärke ändern**

Sie können die Lautstärke für das Freisprechen und die Hörerlautstärke in fünf Stufen einstellen (1–5; z.B. Lautstärke 3 =  $\text{cm}$ .

**▶ Menü ▶ CI Einstellungen ▶ OK ▶ CI Töne und Signale ▶ OK ▶** Gesprächslautstärke **DK DE** Hörerlautstärke / **Freisprechlautstärke OK** Lautstärke einstellen **OK**

Lautstärke während eines Gespräches einstellen:  $\rightarrow$  [S. 28](#page-29-0)

# **Klingeltöne ändern**

- Lautstärke: Fünf Lautstärken (1–5; z.B. Lautstärke 3 =  $\text{and}$ ).
- Melodie: Liste von vorinstallierten Klingeltonmelodien.

Die Klingeltonmelodien lassen sich für folgende Funktionen unterschiedlich einstellen:

- **• Für externe Anrufe**
- **• Für interne Anrufe**

## **Klingeltonlautstärke einstellen**

Die Lautstärke ist für alle Arten der Signalisierung gleich.

▶ Menü ▶ **Einstellungen ▶ OK ▶ EITöne und Signale ▶ OK ▶ T**  $\bullet$  Klingeltöne (Mobilteil)  $\bullet$  OK  $\bullet$  Lautstärke  $\bullet$  OK  $\bullet$  T Lautstärke einstellen **OK**

## **Klingeltonmelodie einstellen**

Stellen Sie die Klingeltonmelodie für externe Anrufe, interne Anrufe getrennt ein.

Für externe Anrufe können Sie zusätzlich festlegen, dass Ihr Telefon in bestimmten Zeiten oder bei anonymen Anrufen nicht klingeln soll.

**Für interne Anrufe:**

▶ Menü ▶ **Einstellungen ▶ OK ▶ E**T Töne und Signale ▶ OK ▶ **T** Mingeltöne (Mobilteil) **DK Melodie DK DT** Für **interne Anrufe ▶ OK ▶ [<sup>2</sup>]** (Melodie auswählen) ▶ **OK** ( $\mathbf{X}$  = ausgewählt)

#### **Für externe Anrufe:**

**▶** Menü ▶  $\begin{bmatrix} \bullet \\ \bullet \end{bmatrix}$  Einstellungen ▶ OK ▶  $\begin{bmatrix} \bullet \\ \bullet \end{bmatrix}$  Töne und Signale ▶ OK ▶ **T** Mingeltöne (Mobilteil) DK Melodie DK DE **externe Anrufe ▶ OK ▶ [- | Melodie auswählen) ▶ OK**  $\left(\frac{1}{2}\right)$  ausgewählt)

# **Klingelton aus-/einschalten**

Sie können

 $#F$ 

- im **Ruhezustand** oder **bei einem Anruf vor dem Abheben** den Klingelton auf Dauer ausschalten
- nur für den **aktuellen Anruf** den Klingelton ausschalten.

Das Wiedereinschalten während eines Anrufs ist nicht möglich.

## **Klingelton auf Dauer ausschalten:**

Stern-Taste **lang** drücken

Im Display erscheint das Symbol XI.

### **Klingelton wieder einschalten:**

Stern-Taste **lang** drücken.  $\left[\begin{smallmatrix} 1 & 0 \\ 0 & 1 \end{smallmatrix}\right]$ 

## **Klingelton für den aktuellen Anruf ausschalten:**

**Ruf aus** Display-Taste drücken.

## <span id="page-59-0"></span>**Optisches Rufsignal ein-/ausschalten**

Lassen Sie sich ankommende Rufe optisch signalisieren (z. B. in lauter Umgebung).

**▶** Menü ▶  $\boxed{\cdot}$  Einstellungen ▶ OK ▶  $\boxed{\cdot}$  Töne und Signale ▶ OK ▶ **LED-Rufsignal OK** (**V** = aktiviert)

## **Hinweis-/Warntöne**

Ihr Mobilteil weist Sie akustisch auf verschiedene Tätigkeiten und Zustände hin. Folgende Töne können Sie unabhängig voneinander einoder ausschalten:

- **Hinweistöne**
	- **Tastenklick**: Jeder Tastendruck wird bestätigt.
	- **Bestätigungston** (aufsteigende Tonfolge): am Ende der Eingabe/ Einstellung, beim Hineinstellen des Mobilteils in die Basis und beim Eintreffen eines neuen Eintrags in der Anrufliste.
	- **Fehlerton** (absteigende Tonfolge): bei Fehleingaben.
- **Akkuwarnton**

Der Akku muss geladen werden.

• **Reichweitenwarnton**

Das Mobilteil befindet sich nicht mehr in Reichweite der Basis.

Den Bestätigungston beim Hineinstellen des Mobilteils in die Basis können Sie nicht ausschalten.

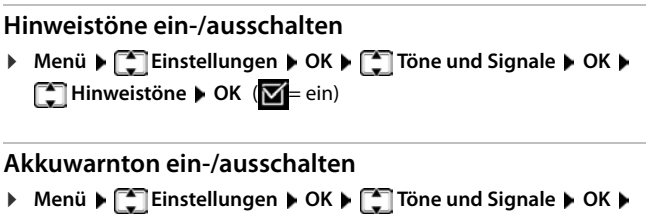

**Akkuwarnton + OK** (M= ein)

#### **Reichweitenwarnton ein-/ausschalten**

▶ Menü ▶ **Einstellungen ▶ OK ▶ EITöne und Signale ▶ OK ▶ Reichweitenwarnton DK** ( $\mathbf{V} = \text{ein}$ )

## **Namen des Mobilteils ändern**

Die Basis vergibt bei der Anmeldung automatisch einen Namen für das Mobilteil. Diesen Namen können Sie ändern.

¤ . . . die Liste der angemeldeten Mobilteile wird angezeigt Mobilteil auswählen **Name** Namen eingeben **OK**

an einem CAT-iq-Router

 $\blacktriangleright \Box$ ... die Liste der angemeldeten Mobilteile wird angezeigt  $\blacktriangleright \Box$ Mobilteil auswählen **Menü 1 Name ändern Musikal** Namen eingeben **OK**

# **Name einer Verbindung (Leitung) ändern**

(nur an einem CAT-iq-Router)

▶ Menü ▶  $\begin{bmatrix} \bullet \\ \bullet \end{bmatrix}$  Einstellungen ▶ OK ▶  $\begin{bmatrix} \bullet \\ \bullet \end{bmatrix}$  Telefonie ▶ OK ▶  $\begin{bmatrix} \bullet \\ \bullet \end{bmatrix}$ **Verbindungen OK** . . . alle verfügbaren Verbindungen (Leitungen) werden angezeigt **Data ... mit**  $\begin{bmatrix} 1 \end{bmatrix}$  Verbindung auswählen **DIC DIC Verbindungsname • OK · ... mit <b>Namen der Verbindung** ändern **OK**

# **Mobilteile einer Verbindung (Leitung) zuordnen**

(nur an einem CAT-iq-Router)

Einer Verbindung können mehrere Mobilteile zugeordnet werden. Eingehende Anrufe an die Rufnummer einer Verbindung werden an alle Mobilteile weitergeleitet, die der Verbindung zugeordnet sind.

▶ Menü ▶  $\begin{bmatrix} \bullet \\ \bullet \end{bmatrix}$  Einstellungen ▶ OK ▶  $\begin{bmatrix} \bullet \\ \bullet \end{bmatrix}$  Telefonie ▶ OK ▶  $\begin{bmatrix} \bullet \\ \bullet \end{bmatrix}$ **Verbindungen DK b** ... mit **P** Verbindung auswählen **b** OK **b Mobilteilzuordnung** ... alle angemeldeten Mobilteile werden angezeigt ▶ ...mit <a>[1]</a>Mobilteil auswählen ▶ OK ( $\boxed{\blacksquare}$  = Mobilteil ist zugeordnet)

# **Mehrfach-Anrufe zulassen/verhindern**

(nur an einem CAT-iq-Router)

Ist die Funktion aktiviert, können mehrere Gespräche parallel geführt werden.

▶ Menü ▶ **- Einstellungen ▶ OK ▶ - Telefonie ▶ OK ▶ - Telefonie Verbindungen DK b** ... mit  $\boxed{\cdot}$  Verbindung auswählen **b** OK **b Mehrfach-Anrufe OK** ( $\blacksquare$  = ein)

# **Intern zuschalten zulassen/verhindern**

(nur an einem CAT-iq-Router)

Ist die Funktion aktiviert, kann sich ein interner Teilnehmer zu einem externen Gespräch zuschalten und daran teilnehmen (Konferenz).

**▶** Menü ▶  $\begin{bmatrix} \bullet \\ \bullet \end{bmatrix}$  Einstellungen ▶ OK ▶  $\begin{bmatrix} \bullet \\ \bullet \end{bmatrix}$  Telefonie ▶ OK ▶  $\begin{bmatrix} \bullet \\ \bullet \end{bmatrix}$ **Verbindungen DK b** ... mit  $\boxed{\phantom{0}^2}$  Verbindung auswählen **b** OK **b Intern zuschalten DK** ( $\mathbf{V} = \text{ein}$ )

# **Status der Verbindung anzeigen**

(nur an einem CAT-iq-Router)

▶ Menü ▶  $\begin{bmatrix} \bullet \\ \bullet \end{bmatrix}$  Einstellungen ▶ OK ▶  $\begin{bmatrix} \bullet \\ \bullet \end{bmatrix}$  Telefonie ▶ OK ▶  $\begin{bmatrix} \bullet \\ \bullet \end{bmatrix}$ **Verbindungen DK b** ... mit **CE** Verbindung auswählen **b** OK **b Status OK**

Folgende Informationen zum Zustand der Telefonverbindung des Mobilteils werden angezeigt:

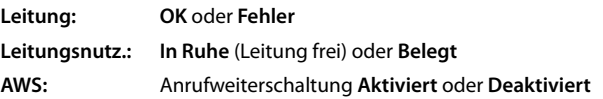

# **Mobilteil in den Lieferzustand zurücksetzen**

Sie können individuelle Einstellungen und Änderungen zurücksetzen. Einträge des Telefonbuchs und der Anrufliste, Datum und Uhrzeit, Notrufnummern und die Anmeldung des Mobilteils an der Basis bleiben erhalten.

**▶ Menü ▶ < Einstellungen ▶ OK ▶ < System ▶ OK ▶ Mobilteil-Reset + OK** 

Mit das Zurücksetzen abbrechen.

## **Firmware des Mobilteils aktualisieren**

(nur an einem CAT-iq-Router)

▶ Menü ▶  $\Box$  Einstellungen ▶ OK ▶  $\Box$  System ▶ OK ▶  $\Box$  Mobil**teil-Update OK Aktualisieren OK** . . . die Aktualisierung der Mobilteil-Firmware wird durchgeführt

# **Anhang**

# **Kundenservice & Hilfe**

[Schritt für Schritt zu Ihrer Lösung mit dem Gigaset Kundenservice](http://www.gigaset.com/service) [w](http://www.gigaset.com/service)ww.gigaset.com/service.

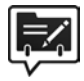

#### **Deutschland: Registrieren Sie Ihr Gigaset Telefon gleich nach dem Kauf**

Wenn Sie ein persönliches Benutzerkonto einrichten, können wir Ihnen bei Ihren Fragen oder beim Einlösen von Garantieleistungen noch schneller weiterhelfen.

Ihr persönliches Benutzerkonto ermöglicht:

- •die Verwaltung Ihrer persönlichen Daten,
- •die Registrierung Ihrer Gigaset-Produkte,
- •die Online-Anmeldung von Reparaturaufträgen und
- •das Abonnement unseres Newsletters.

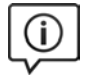

#### **Besuchen Sie unsere Kundenservice-Seiten**

Hier finden Sie u. a.:

- •Fragen & Antworten
- •Kostenlose Downloads von Software und Bedienungsanleitungen
- •das Gigaset Kundenforum
- •Kompatibilitätsprüfungen

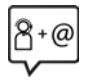

#### **Kontaktieren Sie unsere Service-Mitarbeiter**

Sie konnten unter "Fragen & Antworten" keine Lösung finden? Wir stehen Ihnen gerne zur Verfügung ...

#### **... Online:**

über unser Kontaktformular auf der Kundenservice-Seite

#### **... per Telefon:**

zu Reparatur, Garantieansprüchen:

#### **Service-Hotline Deutschland 02871 / 912 912**

(Zum Festnetztarif Ihres Anbieters)

#### **Service-Hotline Luxemburg (+352) 8002 3811**

(Die lokalen/nationalen Tarife finden Anwendung. Für Anrufe aus den Mobilfunknetzen können abweichende Preise gelten) Bitte halten Sie Ihren Kaufbeleg bereit.

Wir weisen darauf hin, dass ein Gigaset-Produkt, sofern es nicht von einem autorisierten Händler im Inland verkauft wird, möglicherweise auch nicht vollständig kompatibel mit dem nationalen Telefonnetzwerk ist. Auf der Umverpackung (Kartonage) des Telefons, nahe dem abgebildeten CE-Zeichen wird eindeutig darauf hingewiesen, für welches Land/welche Länder das jeweilige Gerät und das Zubehör entwickelt wurde.

Wenn das Gerät oder das Zubehör nicht gemäß diesem Hinweis, den Hinweisen der Bedienungsanleitung oder dem Produkt selbst genutzt wird, kann sich dies auf den Garantieanspruch (Reparatur oder Austausch des Produkts) auswirken.

Um von dem Garantieanspruch Gebrauch machen zu können, wird der Käufer des Produkts gebeten, den Kaufbeleg beizubringen, der das Kaufdatum und das gekaufte Produkt ausweist.

In Ländern in denen unser Produkt nicht durch autorisierte Händler verkauft wird, werden keine Austausch- oder Reparaturleistungen angeboten.

## **Fragen und Antworten**

Lösungsvorschläge im Internet unter [www.gigaset.com/service](http://www.gigaset.com/service) Außerdem sind in der folgenden Übersicht Fehlersuchhilfen aufgelistet.

#### **Das Display zeigt nichts an.**

- **Mobilteil ist nicht eingeschaltet: Auflegen-Taste <b>lang lang** drücken.
- Der Akku ist leer:  $\blacktriangleright$  Akku laden bzw. austauschen ( $\blacktriangleright$  [S. 12](#page-13-0))

#### **Das Gerät lädt sich nicht auf**

Mobilteil steht nicht korrekt in der Lademulde:  $\blacktriangleright$  Mobilteil korrekt einlegen

#### **Das Gerät schaltet sich aus, obwohl der Akku laut Anzeige noch zu 2/3 voll ist**

Die Kontakte/ Akkus sind verunreinigt bzw. korrodiert • Kontakte/Akkus säubern bzw. Akkus ersetzen ( $\rightarrow$  [S. 11\)](#page-12-0)

#### **Gespräch wird unterbrochen oder bricht ganz ab**

• Funksignale werden von Wänden, Decken, Isolierungen etc. abgeschwächt Basis nicht hinter/unter metallische Gegenstände stellen. Basis wenn möglich nicht im Keller aufstellen

#### **Freisprechqualität ist nicht gut**

• Verschmutzung am Mobilteil (z. B. Make-Up, Staub, Eisenspäne; ….) Mobilteil säubern  $\leftarrow$  [S. 68\)](#page-69-0)

#### **Lautes Knacken, Hintergrundrauschen, Störgeräusche, Kratzen, wechselnde Lautstärke**

• Störung durch Fremdgeräte (Netzteile von Fax, PC, Drucker, Mobiltelefon) Abstand zu Fremdgeräten vergrößern (mind. einen halben Meter) ( $\rightarrow$  [S. 10](#page-11-0))

#### **Kundenservice & Hilfe**

#### Sie können nicht telefonieren und im Display blinkt "BASIS" oder "Keine Basis"

• Stromkabel der Basis ist nicht angeschlossen: • Steckernetzgerät der Basis kontrollieren

#### **Im Display erscheint "Nicht möglich!"**

- Extern telefonieren nicht möglich während bereits ein anderes externs Gespräch geführt wird. Warten bis das andere Gespräch beendet ist (gilt nicht für wenn die Funktion Intern zuschalten aktiviert wurde).
- Externes Gespräch führen während auf den Anrufbeantworter gesprochen wird. Warten bis die Ansage auf dem Anrufbeantworter beendet ist

#### **Die Uhrzeit wird auf den Auslieferungsstand zurückgesetzt**

Basis und Mobilteil wurden zur gleichen Zeit ausgeschaltet DUhrzeit neu einstellen  $\leftarrow$  [S. 15](#page-16-0))

#### **In der Anrufliste ist keine Zeit angegeben**

Datum/Uhrzeit sind nicht eingestellt ▶ Datum/Uhrzeit einstellen (← [S. 15\)](#page-16-0)

#### **Rückfrage, Makeln, Konferenz nicht möglich.**

• Diese Funktionen, die am Gerät durchgeführt werden können, müssen vom Netzanbieter angeboten und freigeschaltet werden. Die Handhabung kann auch je nach Netzanbieter unterschiedlich sein. Kontaktieren Sie dazu Ihren Netzbetreiber

#### **Lautstärke des Mobilteils (Hörer-Lautstärke) zu leise**

- Lautstärke steht auf niedrigster Stufe
	- **Einstellung der Hörer-Lautstärke ändern (→ [S. 56\)](#page-57-0)**
	- ¥ Mobilteil-Position am Ohr ändern

#### **Lautstärke beim Freisprechen zu leise**

Lautstärke steht auf niedrigster Stufe DE Einstellung der Freisprech-Lautstärke  $i$ andern  $\left( \rightarrow$  [S. 56\)](#page-57-0)

#### **Sie hören einen Ton während der Bedienung**

- Aktion ist fehlgeschlagen/Eingabe ist fehlerhaft  $\blacktriangleright$  Vorgang wiederholen. Beachten Sie dabei das Display und lesen Sie in der Bedienungsanleitung nach
- Akkus sind leer  $\blacktriangleright$  Akkus laden ( $\blacktriangleright$  [S. 12\)](#page-13-0)
- Die von Ihnen eingegebene System-PIN ist falsch System-PIN erneut eingeben oder zurücksetzen

#### **Sie hören einen Ton während des Gesprächs**

Akkus sind leer  $\blacktriangleright$  Akkus laden ( $\blacktriangleright$  [S. 12\)](#page-13-0)

#### **System-PIN vergessen**

• System-PIN auf 0000 zurücksetzen

#### **Fehlerton nach System-PIN Abfrage**

Die von Ihnen eingegebene System-PIN ist falsch Die System-PIN erneut eingeben oder zurücksetzen

#### **Das Gerät ist mit Flüssigkeit in Kontakt gekommen**

Gerät trocknen lassen. • Kontakt mit Flüssigkeit (- [S. 68](#page-69-1))

#### **Das Einrichten der SOS-Funktion hat nicht funktioniert**

- Sie haben keine SOS-Nummern gespeichert  $\blacktriangleright$  Mindestens eine SOS-Nummer speichern  $\left(\rightarrow$  [S. 46\)](#page-47-1)
- Die SOS-Funktion ist nicht eingeschaltet SOS-Funktion aktivieren (+ [S. 46\)](#page-47-1)
- Die SOS-Funktion funktioniert nur wenn das Gerät direkt oder an einer Telefonanlage angeschlossen ist, die kein "R" oder "P" zur Amtsbelegung benötigt  $\blacktriangleright$ SOS-Funktion Direktwahl-Taste ( $\rightarrow$  [S. 45\)](#page-46-0)

#### **Der Empfänger eines SOS-Rufs meldet sich nicht**

• Bei manchen Telefonanlagen wird die Bestätigung des SOS-Rufes durch Drücken der Taste 5 nicht an das angeschlossene Mobilteil weitergeleitet. Die SOS-Funktion ist dann nicht möglich, weil keine Gespräche geführt werden können. SOS-Funktion nach der Einrichtung mit jedem eingetragenen Empfänger testen.

## **Garantie-Urkunde**

Dem Verbraucher (Kunden) wird unbeschadet seiner Mängelansprüche gegenüber dem Verkäufer eine Haltbarkeitsgarantie zu den nachstehenden Bedingungen eingeräumt:

- Neugeräte und deren Komponenten, die aufgrund von Fabrikations- und/oder Materialfehlern innerhalb von 24Monaten ab Kauf einen Defekt aufweisen, werden von Gigaset Communications nach eigener Wahl gegen ein dem Stand der Technik entsprechendes Gerät kostenlos ausgetauscht oder repariert. Für Verschleißteile (z. B. Akkus, Tastaturen, Gehäuse) gilt diese Haltbarkeitsgarantie für sechs Monate ab Kauf.
- Diese Garantie gilt nicht, soweit der Defekt der Geräte auf unsachgemäßer Behandlung und/oder Nichtbeachtung der Handbücher beruht.
- Diese Garantie erstreckt sich nicht auf vom Vertragshändler oder vom Kunden selbst erbrachte Leistungen (z.B. Installation, Konfiguration, Softwaredownloads). Handbücher und ggf. auf einem separaten Datenträger mitgelieferte Software sind ebenfalls von der Garantie ausgeschlossen.
- Als Garantienachweis gilt der Kaufbeleg, mit Kaufdatum. Garantieansprüche sind innerhalb von zwei Monaten nach Kenntnis des Garantiefalles geltend zu machen.
- Ersetzte Geräte bzw. deren Komponenten, die im Rahmen des Austauschs an Gigaset Communications zurückgeliefert werden, gehen in das Eigentum von Gigaset Communications über.

#### **Kundenservice & Hilfe**

- Diese Garantie gilt für in der Europäischen Union erworbene Neugeräte. Garantiegeberin ist die Gigaset Communications GmbH, Frankenstr. 2a, D-46395 Bocholt.
- Weiter gehende oder andere Ansprüche aus dieser Herstellergarantie sind ausgeschlossen. Gigaset Communications haftet nicht für Betriebsunterbrechung, entgangenen Gewinn und den Verlust von Daten, zusätzlicher vom Kunden aufgespielter Software oder sonstiger Informationen. Die Sicherung derselben obliegt dem Kunden. Der Haftungsausschluss gilt nicht, soweit zwingend gehaftet wird, z.B. nach dem Produkthaftungsgesetz, in Fällen des Vorsatzes, der groben Fahrlässigkeit, wegen der Verletzung des Lebens, des Körpers oder der Gesundheit oder wegen der Verletzung wesentlicher Vertragspflichten. Der Schadensersatzanspruch für die Verletzung wesentlicher Vertragspflichten ist jedoch auf den vertragstypischen, vorhersehbaren Schaden begrenzt, soweit nicht Vorsatz oder grobe Fahrlässigkeit vorliegt oder wegen der Verletzung des Lebens, des Körpers oder der Gesundheit oder nach dem Produkthaftungsgesetz gehaftet wird.
- Durch eine erbrachte Garantieleistung verlängert sich der Garantiezeitraum nicht.
- Soweit kein Garantiefall vorliegt, behält sich Gigaset Communications vor, dem Kunden den Austausch oder die Reparatur in Rechnung zu stellen. Gigaset Communications wird den Kunden hierüber vorab informieren.
- Eine Änderung der Beweislastregeln zum Nachteil des Kunden ist mit den vorstehenden Regelungen nicht verbunden.

Zur Einlösung dieser Garantie wenden Sie sich bitte an Gigaset Communications. Die Rufnummer entnehmen Sie bitte der Bedienungsanleitung.

### **Haftungsausschluss**

Das Display Ihres Mobilteils besteht aus Bildpunkten (Pixel). Jedes Pixel besteht aus drei Sub-Pixel (rot, grün, blau).

Es kann vorkommen, dass ein Sub-Pixel ausfällt oder eine Farbabweichung aufweist. Ein Garantiefall liegt nur vor, wenn die Maximalzahl erlaubter Pixelfehler überschritten wird.

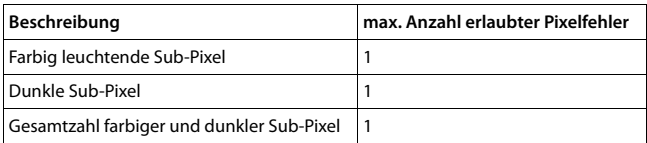

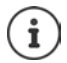

Gebrauchsspuren an Display und Gehäuse sind bei der Garantie ausgeschlossen.

# **Herstellerhinweise**

# **Zulassung**

Dieses Gerät ist für den Betrieb innerhalb des Europäischen Wirtschaftsraums vorgesehen.

Länderspezifische Besonderheiten sind berücksichtigt.

Hiermit erklärt die Gigaset Communications GmbH, dass der Funkanlagentyp Gigaset E560HX der Richtlinie 2014/53/EU entspricht.

Der vollständige Text der EU-Konformitätserklärung ist unter der folgenden Internetadresse verfügbar:

[www.gigaset.com/docs.](http://www.gigaset.com/docs)

In einigen Fällen kann diese Erklärung in den Dateien "International Declarations of Conformity" oder "European Declarations of Conformity" enthalten sein.

Bitte lesen Sie daher auch diese Dateien.

# **Umwelt**

#### **Umweltmanagementsystem**

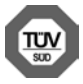

Gigaset Communications GmbH ist nach den internationalen Normen ISO 14001 und ISO 9001 zertifiziert.

**ISO 14001 (Umwelt)**: zertifiziert seit September 2007 durch TÜV SÜD Management Service GmbH.

**ISO 9001 (Qualität):** zertifiziert seit 17.02.1994 durch TÜV Süd Management Service GmbH.

## **Entsorgung**

Akkus gehören nicht in den Hausmüll. Beachten Sie hierzu die örtlichen Abfallbeseitigungsbestimmungen, die Sie bei Ihrer Kommune erfragen können.

In Deutschland: Entsorgen Sie diese in den beim Fachhandel aufgestellten grünen Boxen des "Gemeinsames Rücknahmesystem Batterien".

Alle Elektro- und Elektronikgeräte sind getrennt vom allgemeinen Hausmüll über dafür staatlich vorgesehene Stellen zu entsorgen.

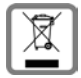

Wenn dieses Symbol eines durchgestrichenen Abfalleimers auf einem Produkt angebracht ist, unterliegt dieses Produkt der europäischen Richtlinie 2012/19/EU.

#### **Herstellerhinweise**

Die sachgemäße Entsorgung und getrennte Sammlung von Altgeräten dienen der Vorbeugung von potenziellen Umwelt- und Gesundheitsschäden. Sie sind eine Voraussetzung für die Wiederverwendung und das Recycling gebrauchter Elektro- und Elektronikgeräte.

Ausführlichere Informationen zur Entsorgung Ihrer Altgeräte erhalten Sie bei Ihrer Kommune oder Ihrem Müllentsorgungsdienst.

# <span id="page-69-0"></span>**Pflege**

Wischen Sie das Gerät mit einem **feuchten** Tuch oder einem Antistatiktuch ab. Benutzen Sie keine Lösungsmittel und kein Mikrofasertuch.

Verwenden Sie **nie** ein trockenes Tuch: es besteht die Gefahr der statischen Aufladung.

In seltenen Fällen kann der Kontakt des Geräts mit chemischen Substanzen zu Veränderungen der Oberfläche führen. Aufgrund der Vielzahl am Markt verfügbarer Chemikalien konnten nicht alle Substanzen getestet werden.

Beeinträchtigungen von Hochglanzoberflächen können vorsichtig mit Display-Polituren von Mobiltelefonen beseitigt werden.

# <span id="page-69-1"></span>**Kontakt mit Flüssigkeit**

Falls das Gerät mit Flüssigkeit in Kontakt gekommen ist:

- **1 Das Gerät von der Stromversorgung trennen.**
- 2 **Die Akkus entnehmen und das Akkufach offen lassen.**
- 3 Die Flüssigkeit aus dem Gerät abtropfen lassen.
- 4 Alle Teile trocken tupfen.
- 5 Das Gerät anschließend **mindestens 72 Stunden** mit geöffnetem Akkufach und mit der Tastatur nach unten (wenn vorhanden) an einem trockenen, warmen Ort lagern (**nicht:** Mikrowelle, Backofen o. Ä.).
- 6 **Das Gerät erst in trockenem Zustand wieder einschalten.**

Nach vollständigem Austrocknen ist in den meisten Fällen die Inbetriebnahme wieder möglich.

# **Technische Daten**

## **Akkus**

#### **Mobilteil**

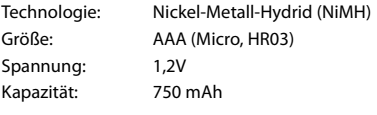

Das Gerät wird mit zwei zugelassenen Akkus ausgeliefert.

#### **Betriebszeiten/Ladezeiten des Mobilteils**

Die Betriebszeit des Telefons ist von Akkukapazität, Alter des Akkus und Benutzerverhalten abhängig. (Alle Zeitangaben sind Maximalangaben.)

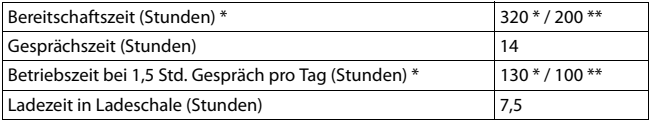

\***Eco-Modus** ausgeschaltet, **ohne** Display-Beleuchtung im Ruhezustand \*\***Eco-Modus** eingeschaltet, **ohne** Display-Beleuchtung im Ruhezustand

## **Leistungsaufnahme des Mobilteils in Ladeschale**

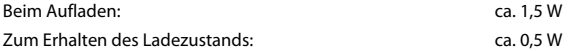

# **Allgemeine technische Daten**

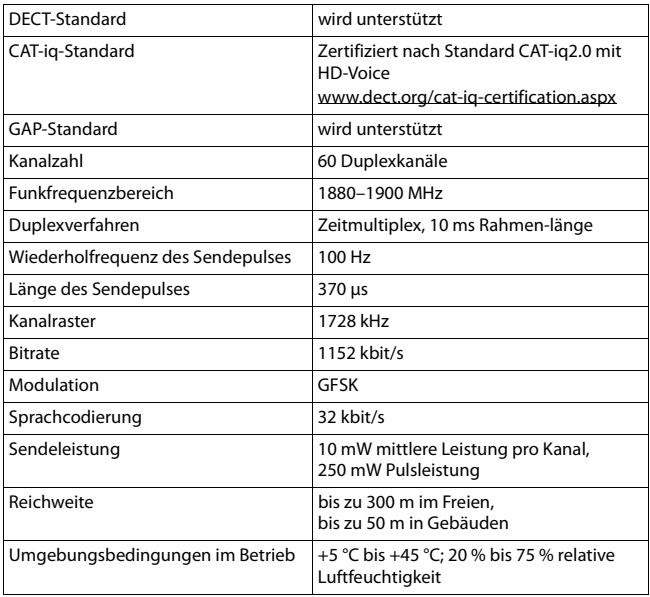
# Schrifttabelle

# <span id="page-72-0"></span>Standardschrift

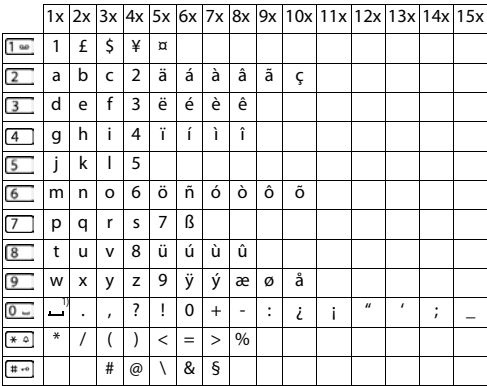

# **Stichwortverzeichnis**

#### **A**

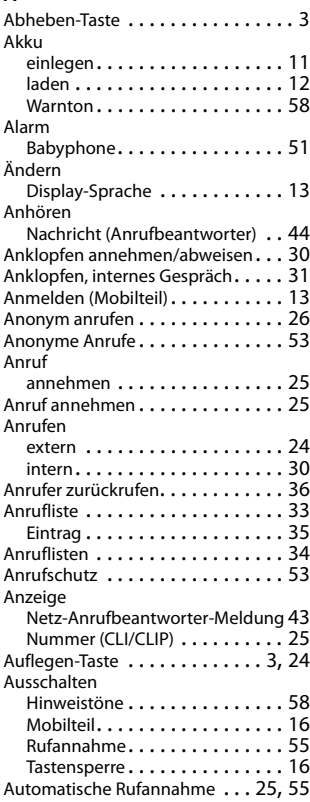

## **B**

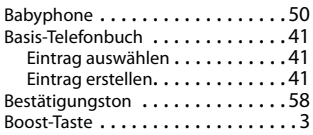

## **C**

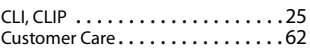

#### **D**

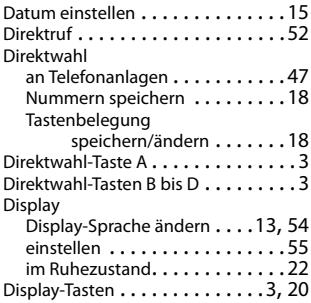

## **E**

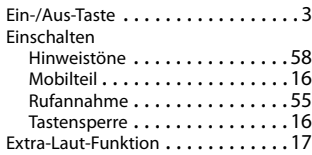

#### **Stichwortverzeichnis**

# **F**

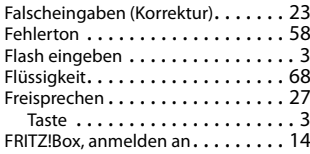

# **G**

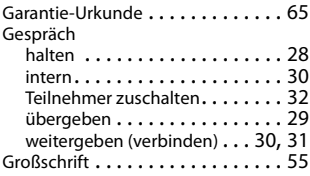

## **H**

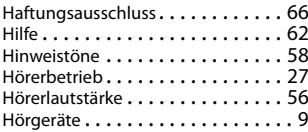

#### **I**

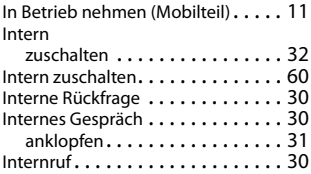

## **K**

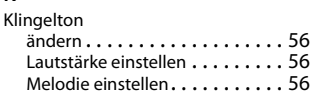

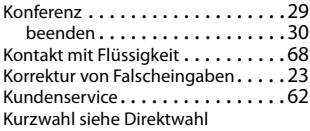

#### **L**

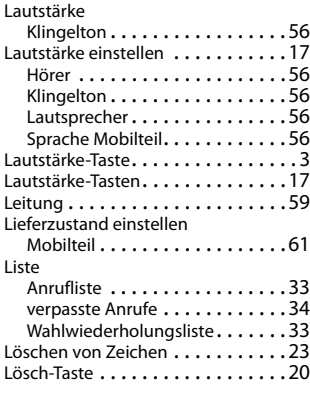

#### **M**

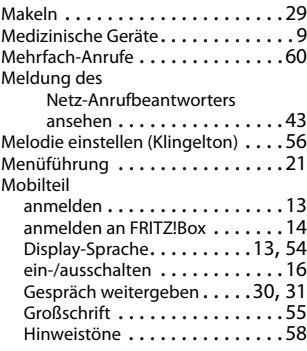

#### **Stichwortverzeichnis**

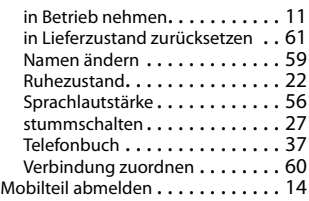

#### **N**

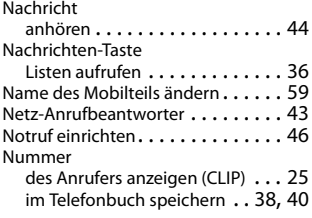

#### **P**

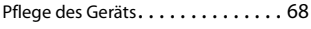

#### **R**

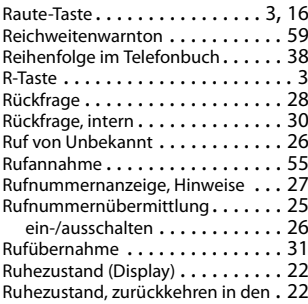

### **S**

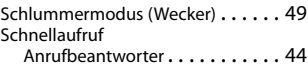

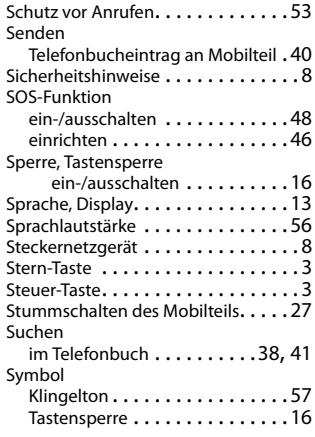

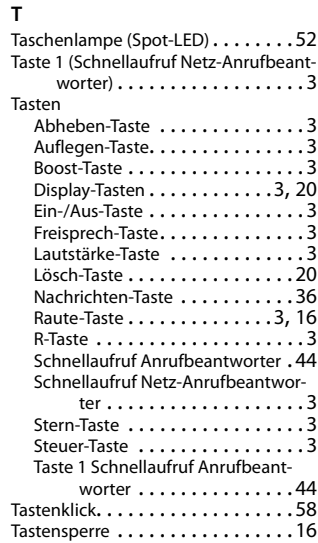

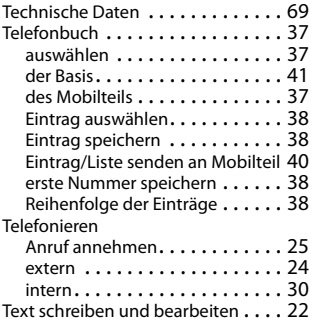

#### **U**

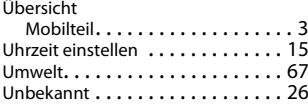

#### **V**

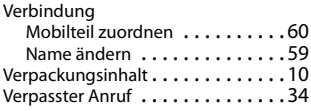

# **W**

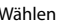

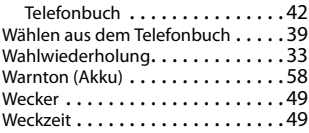

## **Z**

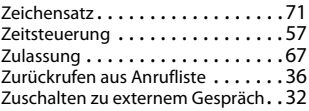

Alle Rechte vorbehalten. Änderungen vorbehalten.

Issued by Gigaset Communications GmbH Frankenstr. 2a, D-46395 Bocholt

© Gigaset Communications GmbH 2017 Subject to availability. All rights reserved. Rights of modification reserved. [www.gigaset.com](http://www.gigaset.com)

Apple, the Apple logo and iPhone are trademarks of Apple Inc., registered in the U.S. and other countries. App Store is a service mark of Apple Inc. Google, Android, Google Play and other brands are trademarks of Google Inc.